# **Funktionales Programmieren**

### **Eiswähler**

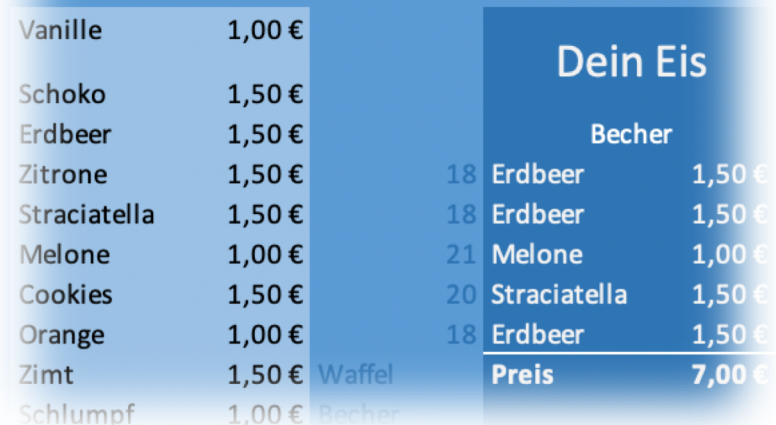

## Ein Arbeitsheft

Autor: Ingo Bartling CC BY-NC-SA 4.0 Stand 1/2020

**Kosten pro Schüler – Funktionales Programmieren 1986** 

**AUFRUNDEN** 

 $\overline{I}$ 

### Inhaltsverzeichnis

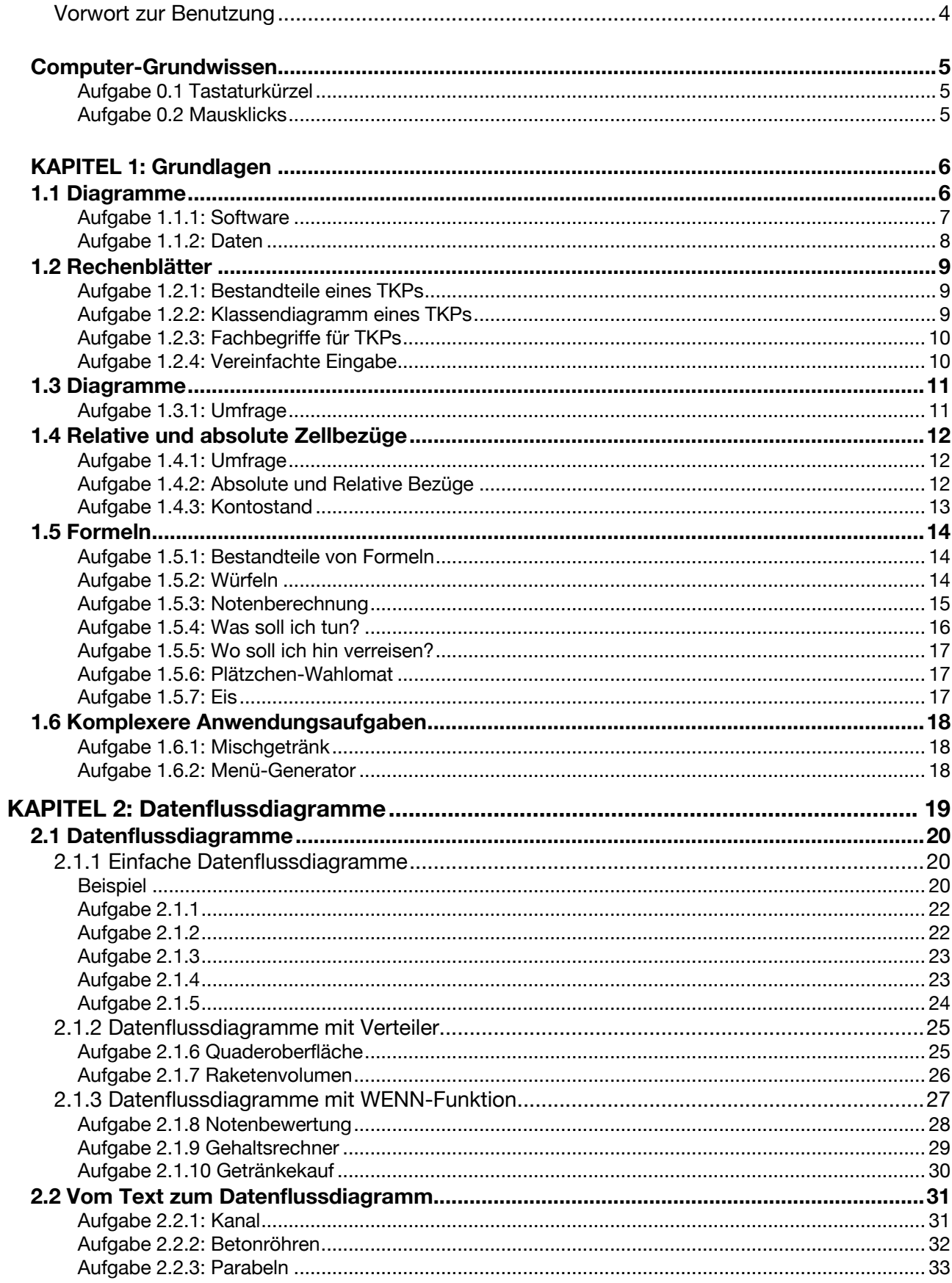

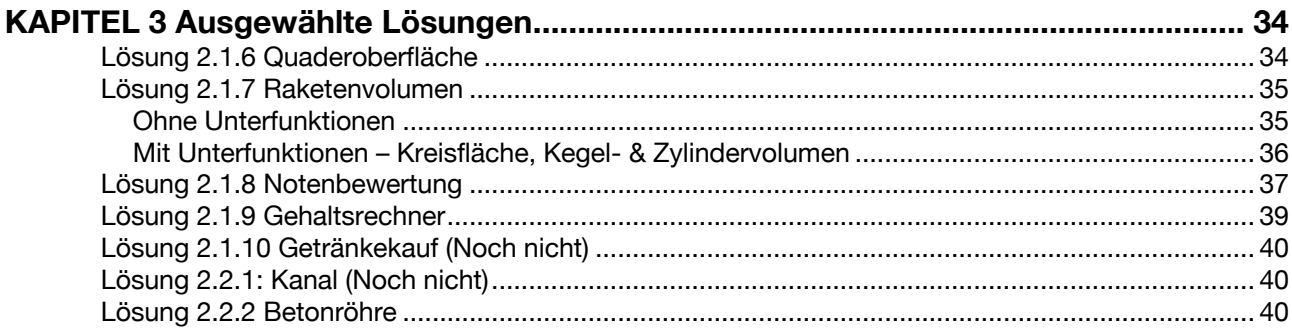

### Vorwort zur Benutzung

Dieses Arbeitsheft wurde parallel zum Unterricht im Schuljahr 2019/20 in zwei Klassen der 9. Jahrgangsstufe entwickelt und getestet. Und es wird sich auch in den folgenden Jahren bestimmt noch weiterentwickeln.

Es orientiert sich, auch wenn es im Rahmen des G8 geschrieben wurde, bereits am Unterrichtsinhalt des G9.

Es ist kein Heft zum Selbstlernen. Aus meiner eigenen Erfahrung aus dem Unterricht heraus, ist es von Vorteil, wenn der Lehrer die Elemente erklärt. Was den Schülern dann fehlt, sind in erster Linie Übungen. Frei nach der Melodie "Ich würde gerne programmieren, ich weiß aber nicht was." Und genau dafür ist dieses Heft da.

Dieses Heft ist daher als *Begleitlektüre* zum normalen Unterricht zu verstehen und soll keinen Unterricht ersetzten, sondern diesen begleiten. Ich versuche die 14 Unterrichtsstunden, die für dieses Thema grob vorgegeben sind, auch exakt zu inhaltlich zu treffen. Es kann aber mehr Aufgaben geben, die nicht im Rahmen des Unterrichts geschafft werden können. Die Auswahl trifft dann die Lehrkraft. Deswegen ist es ja auch eine Begleitlektüre.

Ingo Bartling (Januar 2020)

Das Arbeiten mit dem Computer ist einfacher, wenn ein paar grundlegende Kenntnisse vorhanden sind. Bearbeite die nachfolgenden Aufgaben.

### *Aufgabe 0.1 Tastaturkürzel*

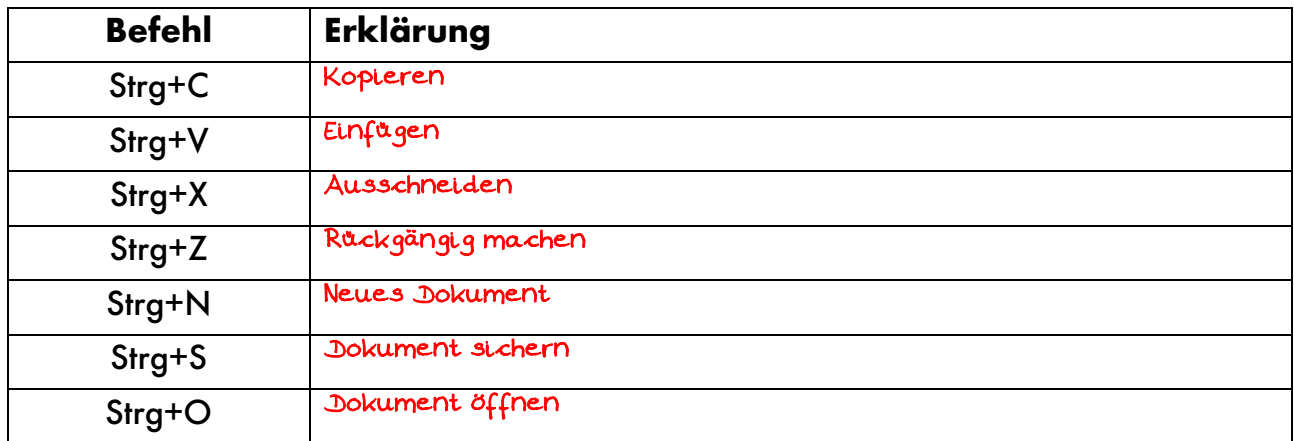

### *Aufgabe 0.2 Mausklicks*

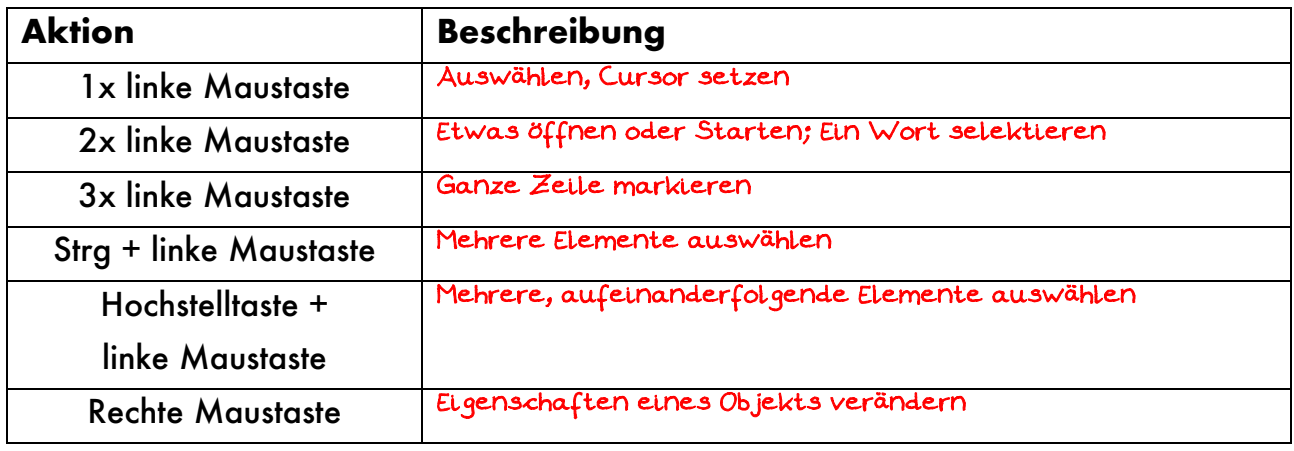

### **KAPITEL 1: Grundlagen**

### **1.1 Diagramme**

"Ein Bild sagt mehr als tausend Worte" sagt ein Sprichwort. Gerade in den Naturwissenschaften trifft dieses geflügelte Wort zu. Denn Zusammenhänge zwischen Größen (x- und y-Wert in der Mathematik, Zeit und Weg in der Physik, Preis und Nachfrage in der Wirtschaft usw.) lassen sich am Besten in grafischen Darstellungen darstellen. Folgende Grundformen sind dabei möglich:

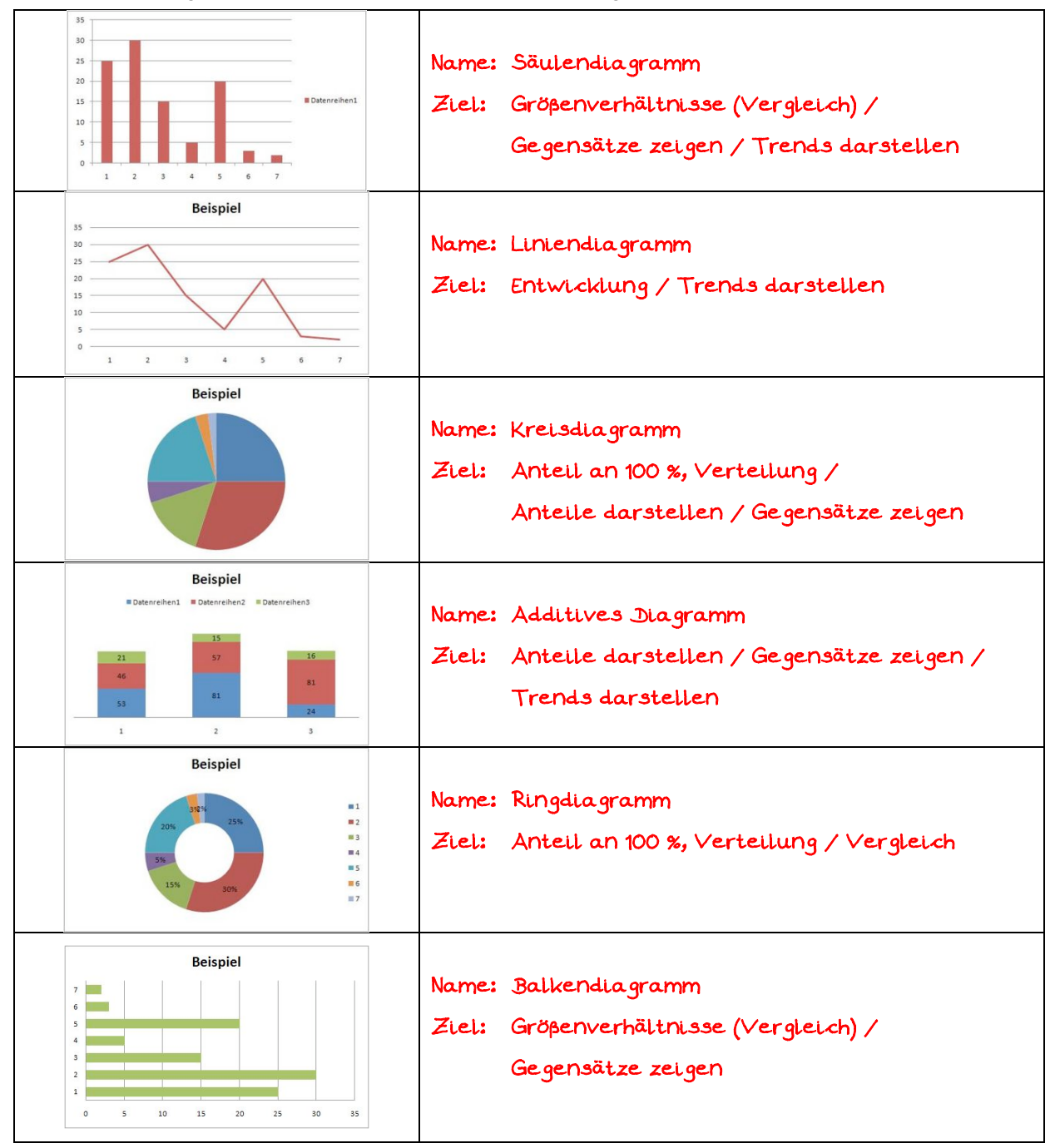

#### *Aufgabe 1.1.1: Software*

- a) Erläutere den Unterschied zwischen einer Applikation und einer App. \_\_\_\_\_\_\_\_\_\_\_\_\_\_\_\_\_\_\_\_\_\_\_\_\_\_\_\_\_\_\_\_\_\_\_\_\_\_\_\_\_\_\_\_\_\_\_\_\_\_\_\_\_\_\_\_\_\_\_\_\_\_\_\_\_\_\_\_ Applikation: mehrere Anwendungsinhalte (Malen und Schreiben bei Word) \_\_\_\_\_\_\_\_\_\_\_\_\_\_\_\_\_\_\_\_\_\_\_\_\_\_\_\_\_\_\_\_\_\_\_\_\_\_\_\_\_\_\_\_\_\_\_\_\_\_\_\_\_\_\_\_\_\_\_\_\_\_\_\_\_\_\_\_ App: Kurzform für Applikation; ursprünglich nur 1 genauer Anwendungsinhalt; heute Handy
- b) Gib mindestens zwei verschiedene Programme, die du benutzen kannst, um Diagramme am Computer zu generieren. Wie nennt man solche Programme auch? Unterstreiche das Programm, welches du zu Hause hast und Umkreise das Programm, welches du in der Schule benutzen wirst. \_\_\_\_\_\_\_\_\_\_\_\_\_\_\_\_\_\_\_\_\_\_\_\_\_\_\_\_\_\_\_\_\_\_\_\_\_\_\_\_\_\_\_\_\_\_\_\_\_\_\_\_\_\_\_\_\_\_\_\_\_\_\_\_\_\_\_\_ Tabellenkalkulationsprogramm

\_\_\_\_\_\_\_\_\_\_\_\_\_\_\_\_\_\_\_\_\_\_\_\_\_\_\_\_\_\_\_\_\_\_\_\_\_\_\_\_\_\_\_\_\_\_\_\_\_\_\_\_\_\_\_\_\_\_\_\_\_\_\_\_\_\_\_\_

\_\_\_\_\_\_\_\_\_\_\_\_\_\_\_\_\_\_\_\_\_\_\_\_\_\_\_\_\_\_\_\_\_\_\_\_\_\_\_\_\_\_\_\_\_\_\_\_\_\_\_\_\_\_\_\_\_\_\_\_\_\_\_\_\_\_\_\_ Excel, OpenOffice

c) Welche Attribute und Methoden benötigen die Programmierer der Software aus a) wohl für die Umsetzung von Diagrammen mindestens.

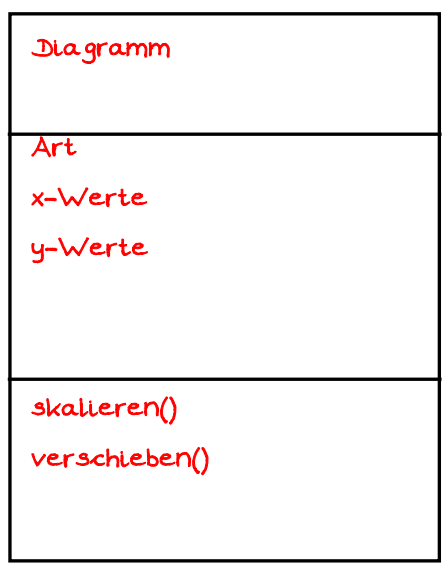

d) Wie kannst du nach dem Erstellen eines Diagramms dessen Eigenschaften wieder ändern, wenn du es nicht erneute erstellen möchtest? \_\_\_\_\_\_\_\_\_\_\_\_\_\_\_\_\_\_\_\_\_\_\_\_\_\_\_\_\_\_\_\_\_\_\_\_\_\_\_\_\_\_\_\_\_\_\_\_\_\_\_\_\_\_\_\_\_\_\_\_\_\_\_\_\_\_\_\_ Rechte Maustaste>Eigenschaften

### *Aufgabe 1.1.2: Daten*

1. Nenne eine Zahl zwischen 1 und 10.

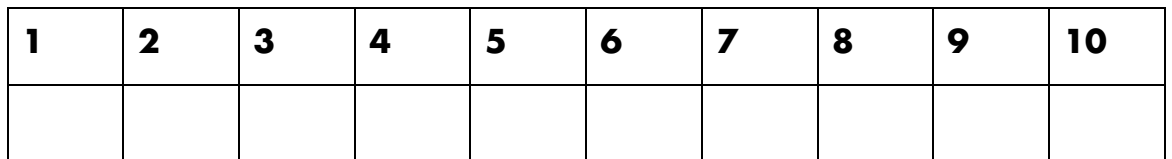

2. Wie groß bist du (in cm)?

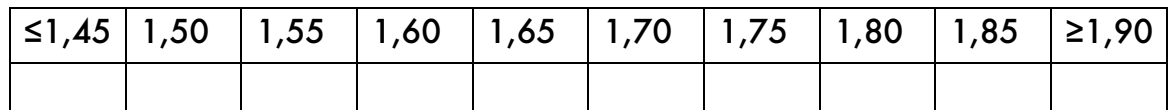

3. Bist du männlich oder weiblich?

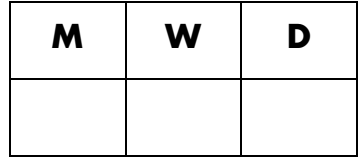

#### 4. Welche Schuhgröße hast du?

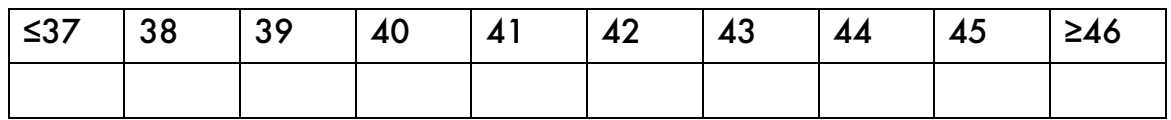

5. Wie viele Geschwister hast du?

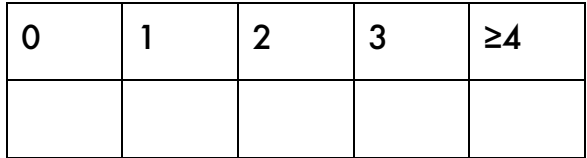

Um die erhobenen Daten aus Aufgabe 1.1.2. in einem TKP darzustellen, soll zunächst der Aufbau der meisten TKPs zusammengefasst werden.

#### *Aufgabe 1.2.1: Bestandteile eines TKPs*

Vervollständige den folgenden Satz. Benutze hierfür die vorgegebene Begriffe

Begriffe: *Diagramme Rechenblätter Berechnungen Dokumente Tabellenkalkulationsprogramm "*Name deines TKPs" *Messdaten tabellarischen ein oder mehrere Tabellen*

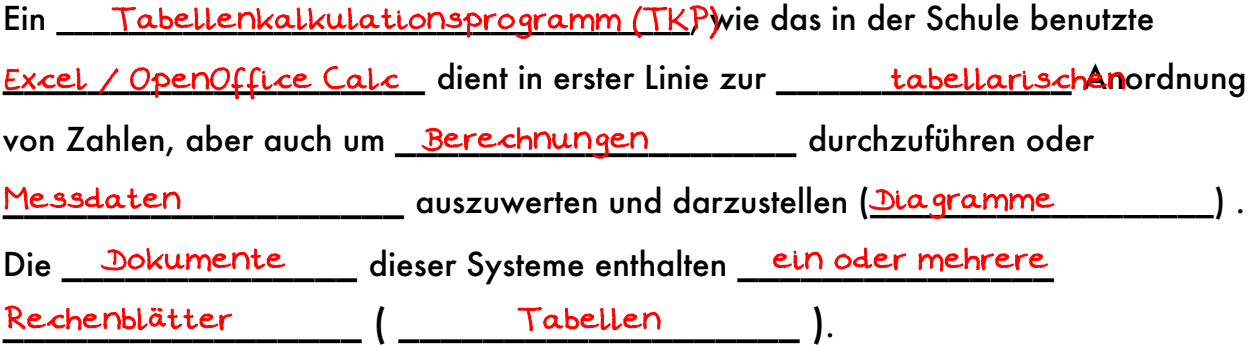

#### *Aufgabe 1.2.2: Klassendiagramm eines TKPs*

Skizziere ein vereinfachtes Klassendiagramm (ohne Attribute und Methoden) eines TKPs.

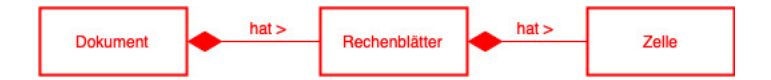

### *Aufgabe 1.2.3: Fachbegriffe für TKPs*

Beschrifte das Bild mit den folgenden Begriffen:

Zelle, Spaltenname, Reihenname, Zellenname, Formelzeile, Zellbezug

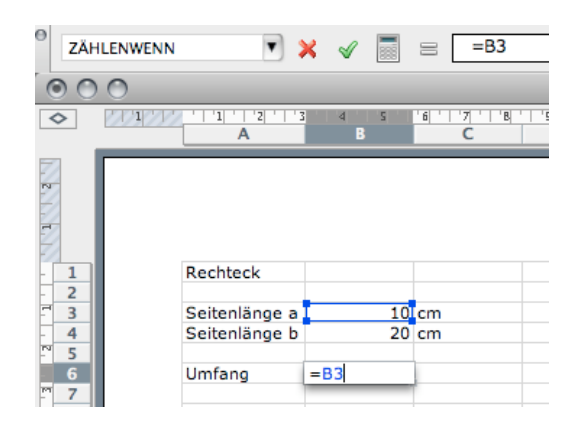

### *Aufgabe 1.2.4: Vereinfachte Eingabe*

Durch geschicktes Kopieren ist es in TKPs recht einfach möglich Zahlenreihen, Datumsangaben und Wochentagen anzulegen.

a) Lege ein TKP-Dokument "Schuljahr XX/YY" an. Benenne das erste Rechenblatt in Stundenplan um und gib, mit Hilfe der vereinfachten Eingabe, deinen Stundeplan ein. Gestalte den Stundeplan dabei so, dass jedes Fach eine andere Farbe erhält.

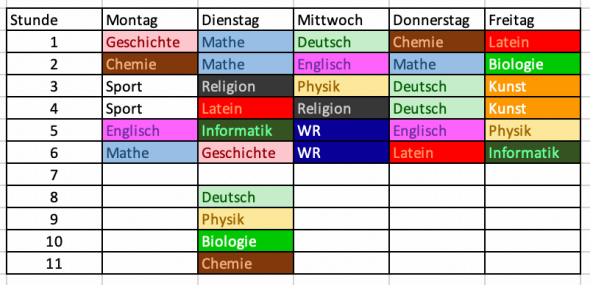

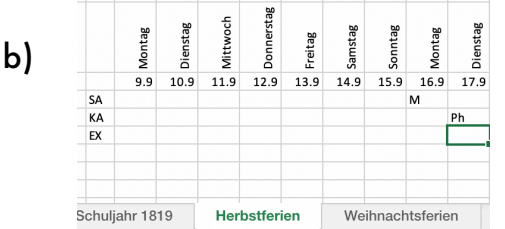

b) Ergänze das Dokument um weitere Rechenblätter, um die Prüfungsdaten verwalten zu können. Orientiere dich dabei an dem dargestellten Beispiel.

c) Skizziere den Zusammenhang zwischen Wert, Format und Darstellung einer Zelle

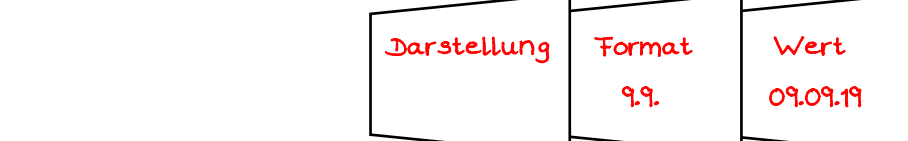

d) Gib in zwei Zelle den Wert 1,6 ein. Formatiere die Eingabe einmal als Datum in der Form dd.mm.yy und einmal als Dezimalzahl mit 4 Nachkommastellen.

### *Aufgabe 1.3.1: Umfrage*

Erstelle ein Rechenblatt "Umfrage", um die Daten aus Aufgabe 1.1.2 darzustellen. Jeder Umfragetabelle kommt auf ein eigenes, umbenanntes Rechenblatt und wird durch ein Diagramm dargestellt. Formatiere die Diagramme.

### **1.4 Relative und absolute Zellbezüge**

Will man dieselbe Formel in mehreren Zellen verwenden, so kann diese einfach durch Kopieren und Einsetzen übertragen werden. Dabei werden die Zellbezüge entsprechend erhöht bzw. erniedrigt.

Soll der Bezug zu einer bestimmten Zelle beim Kopieren beibehalten und nicht geändert werden (absoluter Bezug), so muss man vor den Spalten und/oder Zeilenname ein \$ einfügen:

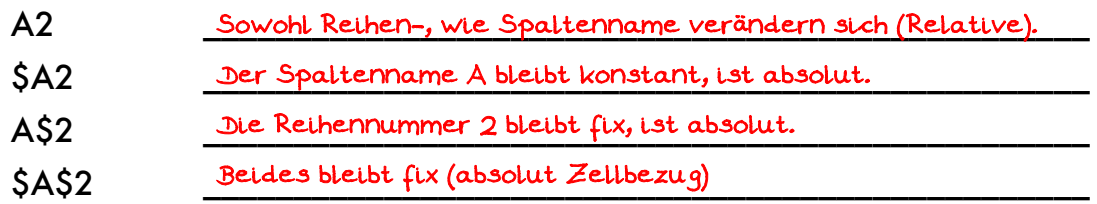

Beginnt der eingegeben Wert einer Zelle mit einem <u>Gleichheitszeichen zweitten zu zu</u>reich so versucht das Programm den nachfolgenden Term auszuführen bzw. zu berechnen.

Um den Wert der Zelle A2 in der Zelle B5 anzeigen zu lassen, muss in B5 eingegeben werden: <u>=A2 \_ \_ \_ \_ \_</u> .

### *Aufgabe 1.4.1: Umfrage*

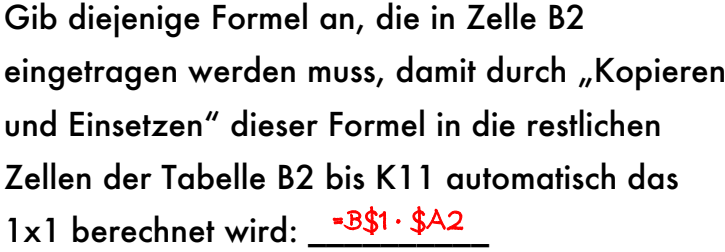

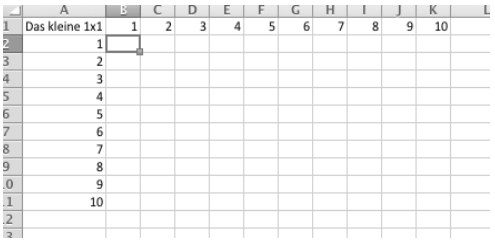

Erstelle ein TPK-Dokument mit zwei sinnvoll benannten Rechenblättern. Im ersten Rechenblatt ist das kleine im zweiten das große Einmaleins. Hebe die Quadratzahlen optisch hervor. Achte auf eine schnelle Eingabe durch geschicktes Kopieren.

### *Aufgabe 1.4.2: Absolute und Relative Bezüge*

Die dargestellten Formeln werden in an andere Zellen kopiert. Trage jeweils die neuen Formeln ein:

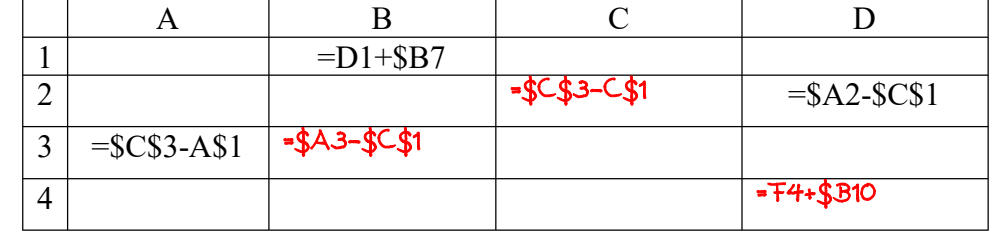

A3 nach C2 B1 nach D4 D2 nach C3

### *Aufgabe 1.4.3: Kontostand*

a) Lege ein Rechenblatt an, das den Kontostand eines Kontos anzeigt. Dabei müssen folgenden Daten in jeweils einer Zelle eingegeben und verändert werden können: *Startguthaben* und *Zinssatz* (z.B. 3,5%).

Benutze hierzu eigene Zellen.

Im Rechenblatt wird tabellarisch der Kontostand nach 1 bis 10 Jahren ausgerechnet und angezeigt (vgl. Bild). Gestaltete 3 Guthaben-Spalten für drei mögliche Banken.

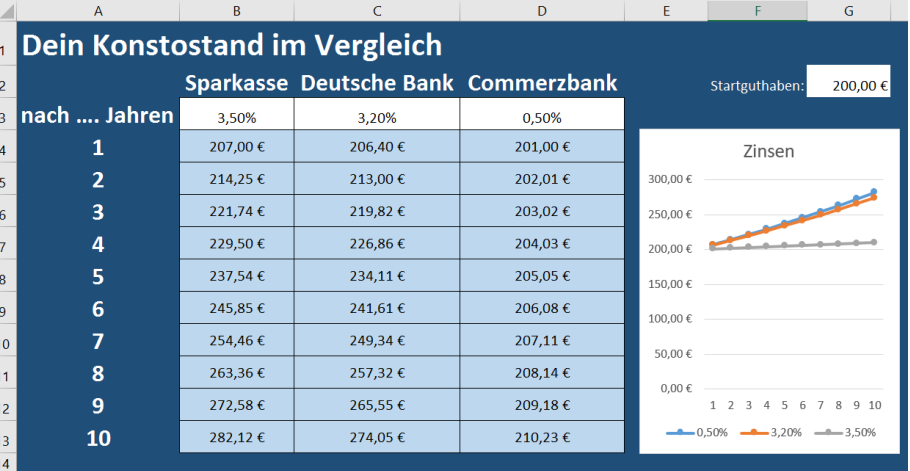

- Ergänze ein passendes Diagramm.
- b) Herr Kleingeld leiht sich für einen Autokauf 30000€ zu einem Zinssatz von 4%. Leider kann er in den ersten 5 Jahren kein Geld zurückbezahlen, so dass die Zinsen jeweils auf den bereits vorhandenen Betrag hinzukommen.

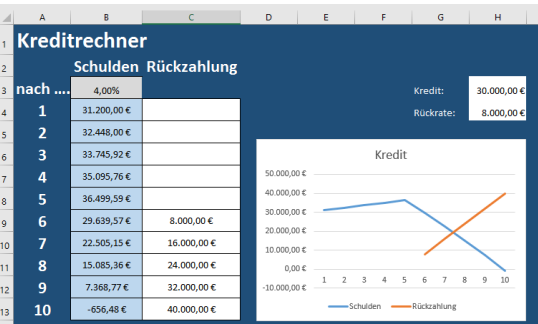

Nach fünf Jahren beginnt er jährlich 8000€

zurückzubezahlen. Wie lange dauert es ungefähr, bis er schuldenfrei ist? Lege ein neues Rechenblatt an, das diesen Sachverhalt ähnlich wie bei a) widerspiegelt. Ergänze auch ein Diagramm

c) Die Bank schlägt vor, anstelle von einmal jährlich 8000€, halbjährlich 4000€ zurück zu bezahlen. Wie lange dauert es nun? Erstelle im gleichen Dokument ein drittes Rechenblatt, das die Tabelle darstellt. Hierzu kann das ganze zweite Rechenblatt kopiert werden.

Achte bei den Formularen auf eine stimmige und schöne Darstellung.

#### *Aufgabe 1.5.1: Bestandteile von Formeln*

Formeln beginnen immer mit einem <u>Gleichheitszeichen \_\_\_\_\_\_\_\_\_\_\_\_\_\_\_\_\_</u>\_\_\_\_\_\_\_\_\_\_

Der dann folgende Term kann dabei folgendes sein (gib jeweils ein Beispiel an):

- \_\_\_\_\_\_\_\_\_\_\_\_\_\_\_\_\_\_\_\_\_\_\_\_\_\_\_\_\_\_\_\_\_\_\_\_\_\_\_\_\_\_\_\_\_\_\_\_\_\_\_\_\_\_ ein konstantes Datum: 2,5
- envertiser = -, ein Operator:  $+ -$  /
- Klammern: ()
- \_\_\_\_\_\_\_\_\_\_\_\_\_\_\_\_\_\_\_\_\_\_\_\_\_\_\_\_\_\_\_\_\_\_\_\_\_\_\_\_\_\_\_\_\_\_\_\_\_\_\_\_\_\_ Funktionen: Summe,**…**
- \_\_\_\_\_\_\_\_\_\_\_\_\_\_\_\_\_\_\_\_\_\_\_\_\_\_\_\_\_\_\_\_\_\_\_\_\_\_\_\_\_\_\_\_\_\_\_\_\_\_\_\_\_\_ Zellbezüge: B2

#### Beispiele für Funktionen wären beispielsweise:

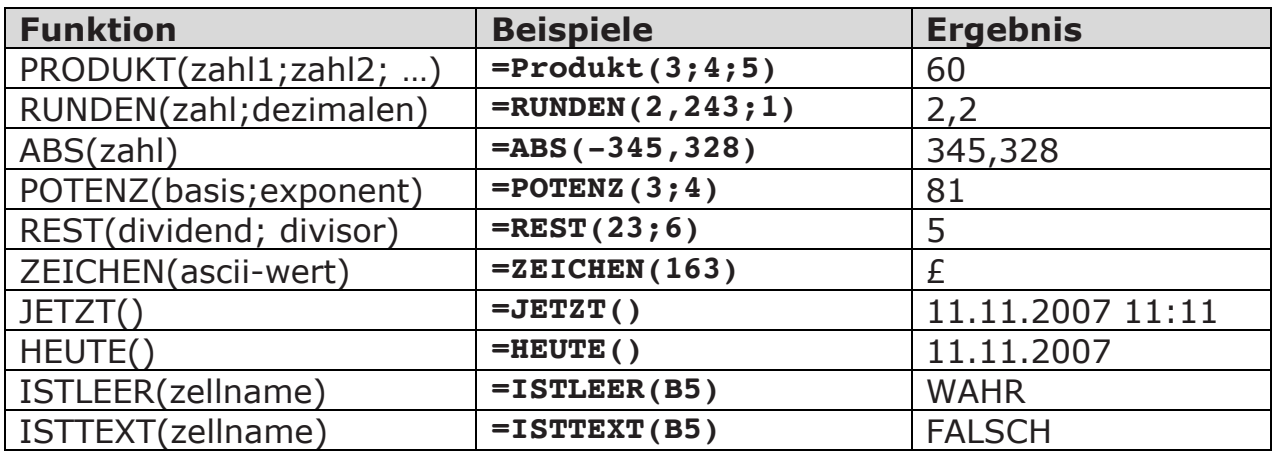

- \_\_\_\_\_\_\_\_\_\_\_\_\_\_\_\_\_\_\_\_\_\_\_\_\_\_\_\_\_\_\_\_\_\_\_\_\_\_\_\_\_\_\_\_\_\_\_\_\_\_\_\_\_\_

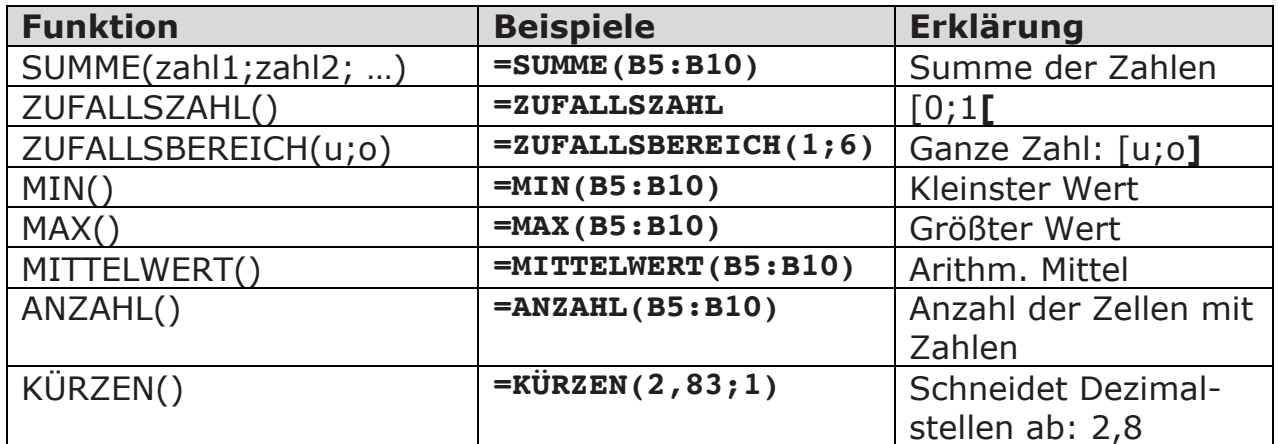

#### *Aufgabe 1.5.2: Würfeln*

Erstelle ein Rechenblatt, welches das Würfeln mit zwei Würfeln simuliert und die Summe der Würfel anzeigt. Eine ,6' soll Rot hervorgehoben werden.

Wie wird ein neues "Würfeln" ausgelöst? \_\_<sup>\_\_\_\_</sup>\_\_

*Aufgabe 1.5.3: Notenberechnung*  Ergänze das Dokument aus Aufgabe 1.2.4 um ein weiteren Rechenblatt "Noten".

a) Erstelle eine schön gestaltete Tabelle mit der du deine Noten verwalten kannst. Gehe der

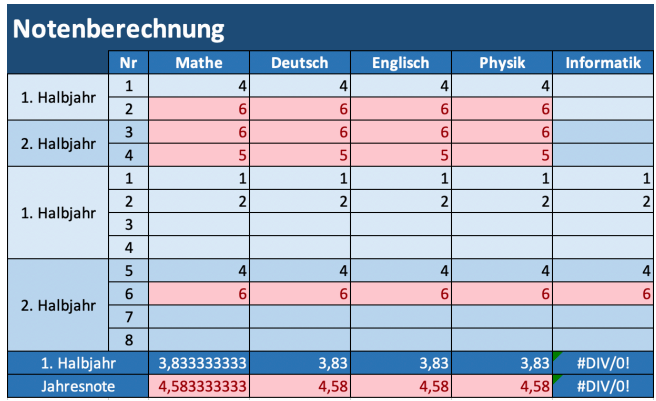

Einfachheit halber von immer 4 Schulaufgaben und 8 kleinen Leistungsnachweisen pro Schuljahr aus. Gestalte die Tabelle so, dass das Halbjahr erkennbar wird. Trage auch ein paar Fantasienoten ein. Es sind zunächst nur ganze Noten

zugelassen: 1, 2, 3, 4, 5, 6.

b) Ergänze nun Formeln zur Berechnung deiner (Halb-)Jahresnote in jedem Fach. Gib den Term für das erste Halbjahr im ersten Fach an:

\_\_\_\_\_\_\_\_\_\_\_\_\_\_\_\_\_\_\_\_\_\_\_\_\_\_\_\_\_\_\_\_\_\_\_\_\_\_\_\_\_\_\_\_\_\_\_\_\_\_\_\_\_\_\_\_\_\_\_\_\_\_\_\_\_\_\_ =(MITTELWERT(D23:D24)\*2+MITTELWERT(D27:D30))/3

- c) Abschließend ergänzt du noch folgende "Bedingte Formatierungen": Ist eine Note schlechte als 4, so wird die zugehörige Zelle Rot gefärbt. Liegt der Schnitt eines Faches zum Halbjahr zwischen 4,0 und 4,50, so soll die Zelle Gelb eingefärbt werden. Ab 4,51 soll die Zelle Rot eingefärbt werden. Ebenso zum Schuljahresende.
- d) Welche Probleme traten für dich auf

Formel ist sehr komplex, die Struktur ist schlecht zu erkennen, Fehler sind nur schlecht \_\_\_\_\_\_\_\_\_\_\_\_\_\_\_\_\_\_\_\_\_\_\_\_\_\_\_\_\_\_\_\_\_\_\_\_\_\_\_\_\_\_\_\_\_\_\_\_\_\_\_\_\_\_\_\_\_\_\_\_\_\_\_\_\_\_\_\_ zu finden (DATENFLUSSDIAGRAMME)

\_\_\_\_\_\_\_\_\_\_\_\_\_\_\_\_\_\_\_\_\_\_\_\_\_\_\_\_\_\_\_\_\_\_\_\_\_\_\_\_\_\_\_\_\_\_\_\_\_\_\_\_\_\_\_\_\_\_\_\_\_\_\_\_\_\_\_\_ Die Formel müsste geändert werden, da Division durch Null / Fehler (STEUERUNG DES \_\_\_\_\_\_\_\_\_\_\_\_\_\_\_\_\_\_\_\_\_\_\_\_\_\_\_\_\_\_\_\_\_\_\_\_\_\_\_\_\_\_\_\_\_\_\_\_\_\_\_\_\_\_\_\_\_\_\_\_\_\_\_\_\_\_\_\_ **DATENFLUSSES** 

\_\_\_\_\_\_\_\_\_\_\_\_\_\_\_\_\_\_\_\_\_\_\_\_\_\_\_\_\_\_\_\_\_\_\_\_\_\_\_\_\_\_\_\_\_\_\_\_\_\_\_\_\_\_\_\_\_\_\_\_\_\_\_\_\_\_\_\_

\_\_\_\_\_\_\_\_\_\_\_\_\_\_\_\_\_\_\_\_\_\_\_\_\_\_\_\_\_\_\_\_\_\_\_\_\_\_\_\_\_\_\_\_\_\_\_\_\_\_\_\_\_\_\_\_\_\_\_\_\_\_\_\_\_\_\_\_

 $\frac{1}{2}$ Mehr dazu in Kapitel 2

### Aufgabe 1.5.4: Was soll ich tun?

Bearbeite schrittweise die folgenden Teilaufgaben:

- a) Öffne ein neues Dokument in einem TKP (Excel o.ä.) und speichere es unter dem Namen "Entscheidungshilfe".
- b) Erstelle auf dem ersten Rechenblatt eine Tabelle nach dem folgenden Schema und benenne das Rechenblatt in "Daten" um.
- c) Erstelle auf dem zweiten Rechenblatt "Zufall" ein Formular ähnlich zu nebenstehender Vorlage.

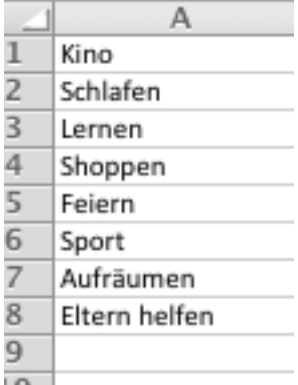

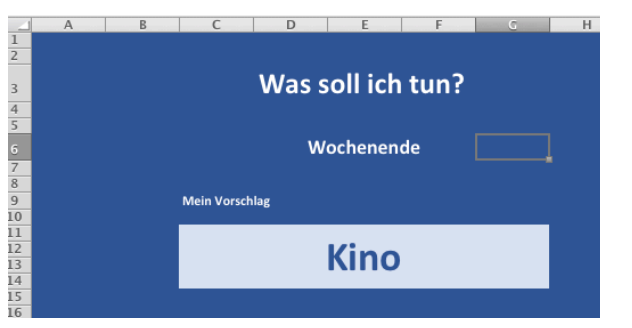

d) Ergänze das Blatt um folgende Funktionalität: "Jedes Mal, wenn F9 gedrückt wird, wird ein neuer Vorschlag für eine Wochenendaktivität gemacht."

Hierzu benötigst du den Funktionsterm:

=INDIREKT("Daten!A"&ZUFALLSBEREICH(1;8))

Erläutere diesen Term:

JNDJREKT: Das, was in Klammern steht, wird als Bezug/Verweis/Referenz

interpretiert.

Zufallsbereich(): s.o.

("Daten!A'&ZUFALLSBEREJCH(1;8): Es wird eine Zellenname der Form "Daten!A6"

zusammengesetzt. "I" Trennt den Rechenblattnamen vom Zellennamen. & verknüpft

"Daten!" mit "A6".

### *Aufgabe 1.5.5: Wo soll ich hin verreisen?*

Lege ein neues Dokument "Urlaub" an. Erstelle dann, angelehnt an die Aufgabe 1.5.4 Rechenblätter und Formulare so, dass ein "Urlaubsziel"-Wählautomaten umgesetzt wird.

### *Aufgabe 1.5.6: Plätzchen-Wahlomat*

- a) Lege ein neues Rechenblatt "Plätzchen" an. Erstelle dann, angelehnt an die bisherigen Rechenblätter und Formulare einen "Plätzchen"-Wählautomaten. Gib hierzu 10 deiner Lieblingsplätzchen an.
- Weihnachtsgebäck Anzahl Art 24 Lebkuchen 34 Wespennester 50 Bärentatzen 108
- b) Verändere dein Formular so, dass immer 3 Arten von Plätzchen ausgewählt werden und auch eine beliebige Anzahl (zwischen 10 und 50) einer Sorte angezeigt wird.

*Hinweis: Plätzchen dürfen sich wiederholen.*

c) Verändere die Anzahl so, dass nur Vielfache von 10 aus dem Bereich 10 bis 50 für die Anzahl angezeigt werden.

### *Aufgabe 1.5.7: Eis*

a) Lege ein neues Rechenblatt "Eis" an. Erstelle, angelehnt an die bisherigen Rechenblätter und Formulare, einen "Eis"-Wählautomaten. Entscheide auch zufällig, ob Waffel oder Becher ausgewählt werden. Es soll aus mindestens 10 Eissorten gewählt werden können.

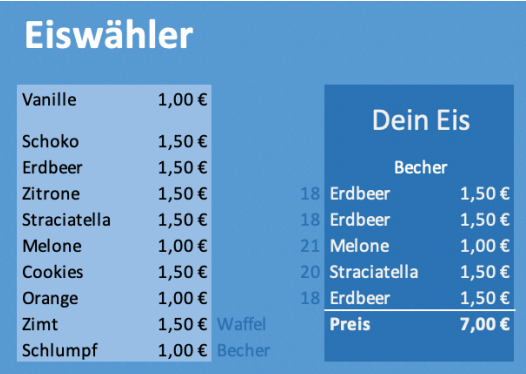

*Tipp: Die mittlere Spalte ist eigentlich nicht sichtbar. Das erreichst du, indem du die Hintergrundfarbe und die Schriftfarbe gleichsetzt. Das wurde hier aus Gründen der Sichtbarkeit nicht getan.*

b) Beachte, dass es zwei Eisarten gibt, Premium(1,50€) und Normal (1€). Ordne jeder deiner Eissorten einer Art zu und berechne auch den Gesamtpreis.

### **1.6 Komplexere Anwendungsaufgaben**

Wähle nur eine der folgenden Aufgaben aus und bearbeite die Aufgabe in folgender Reihenfolge:

- 1. Lies zunächst die gesamte Aufgabe durch und lege ein Dokument mit deinem Namen an: "IngoBartling\_Getränke.xlsx".
- 2. Gib die zu benutzenden Daten an und den groben Rahmen des Programms wie Überschriften oä. Vernachlässige noch die Darstellung (Farben, Schriftart, Einheiten etc.)
- 3. Ergänze nun die Funktionalität.
- 4. Gestalte das Dokument grafisch mit Bildern, Farben und Schriftarten so, dass der Benutzer sich leichter tut. Zum Beispiel sollte er leicht erkennen können, wo was eingegeben werden muss, wo die wichtigen Informationen sind Ergänze auch eine Anleitung, was der Benutzer machen soll und was der Sinn deines "Programms" ist. Dein Name muss auch innerhalb des Programms stehen.

#### *Aufgabe 1.6.1: Mischgetränk*

Erstelle ein schön gestaltetes Rechenblatt, das per Zufall ein Mischgetränk mischt. Gib hierzu 10 Säfte, die alle verschieden Preise pro 10ml haben, an. Erzeuge dann aus 3 Säften ein Mischgetränk, wobei jeder Saft 10-100ml misst (Vielfaches von 10ml). Der Rest soll mit Mineralwasser so aufgegossen werden (exakter Wert!), dass 500ml entstehen.

Ergänze noch um eine zufällig ausgewählte Verzierung wie Zitrone, Kirsche oder ähnliches.

Setze ebenfalls aus 2 Silben einen Zufallsnamen zusammen.

Stelle das Ergebnis übersichtlich dar. Benutze auch bedingte Formatierungen.

#### *Aufgabe 1.6.2: Menü-Generator*

Erstelle ein schön gestaltetes Rechenblatt, das per Zufall ein Burger-Menü zusammenstellt. Jedes Menü besteht aus einem Burger, einer Beilage und einem Getränk. Der Burger besteht immer aus einem Bun und 5 von 10 zufällig ausgewählten Zutaten. Zum Beispiel: Salat, Eiweißprodukt (Fleisch, Fisch, Linsen, Soja, Milcheiweiß, etc.), Tomate, Zwiebel, Gurke. Dazu gibt es 1 von 3 Beilagen wie beispielsweise Pommes Frites und 1 aus 5 Getränken (drei Größen und Preise). Alles was ausgewählt wird, hat einen eigenen Betrag und jedes Menü bekommt einen aus 2 Silben zufällig zusammengesetzten Namen. Zeige diesen Namen und den Gesamtbetrag des Menüs an. Benutze auch bedingte Formatierungen.

# KAPITEL 2: Datenflussdiagramme

Mathematische **Funktionen** ordnen einem x-Wert exakt einen y-Wert gemäß einer Formel zu:  $f(x)=y=2x+1$ 

In der Informatik haben dagegen viele Funktionen mehr als nur einen Wert der zur Berechnung benötigt wird. Bei der Umrechnung von einer Währung in eine andere Währung werden beispielsweise zwei Werte gebraucht: Den jeweiligen, aktuellen Kurs und die zu wechselnde Geldmenge. Die Funktion umrechnen könnte dann so aussehen:  $umrechnen(kurs,qeld) = kurs-qeld$ 

Grafisch lassen sich solche Funktionen als Maschinen darstellen:

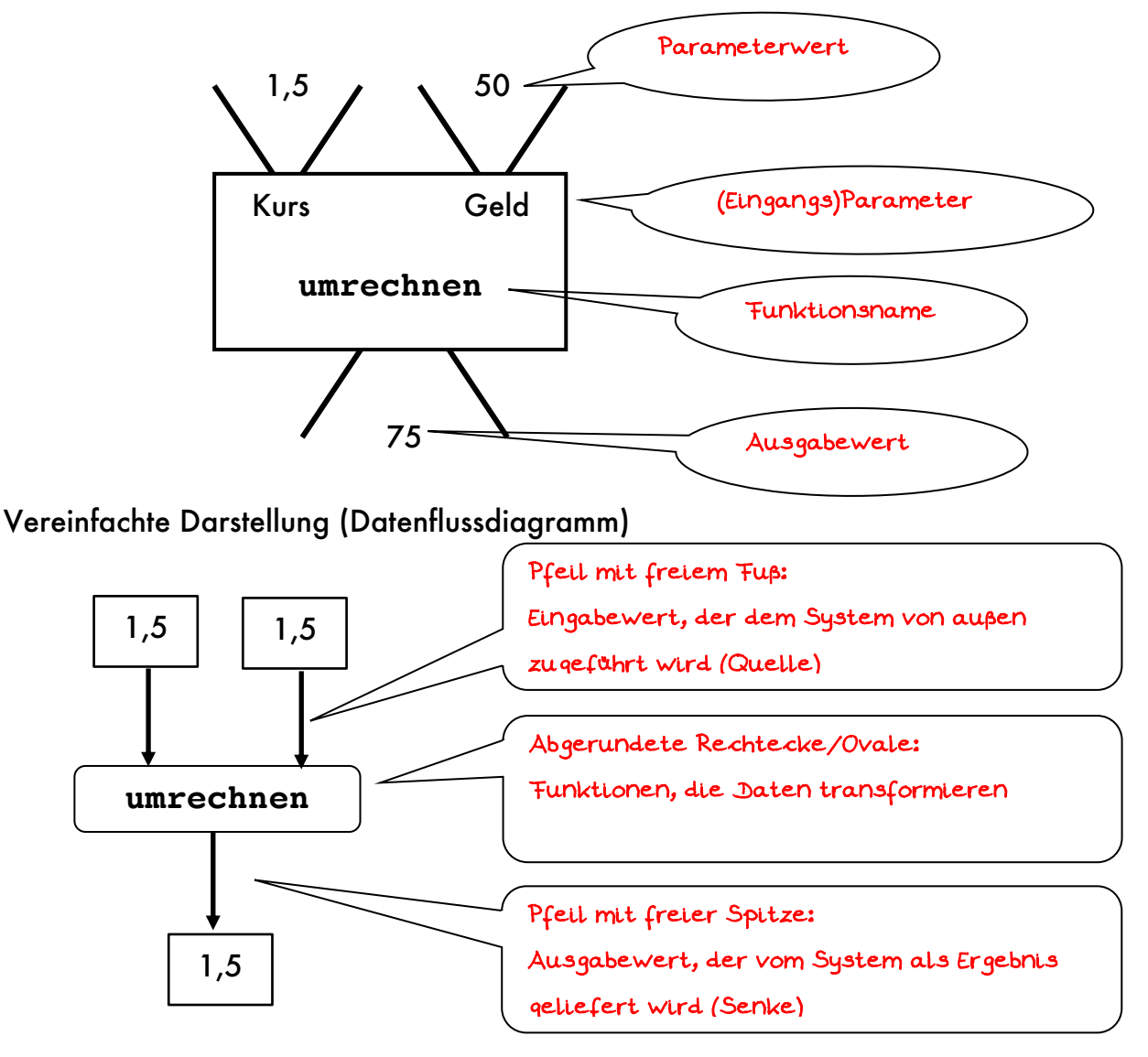

**Schreibweise: umrechnen(Kurs;Geld) Infixschreibweise: 2+3 Präfixschreibweise: Summe(2;3)**

### 2.1.1 Einfache Datenflussdiagramme

Die folgenden Aufgaben werden alle mit dem Programm Orinoco umgesetzt.

#### *Beispiel*

Wandle das folgende Datenflussdiagram schrittweise in einen Funktionsterm um.

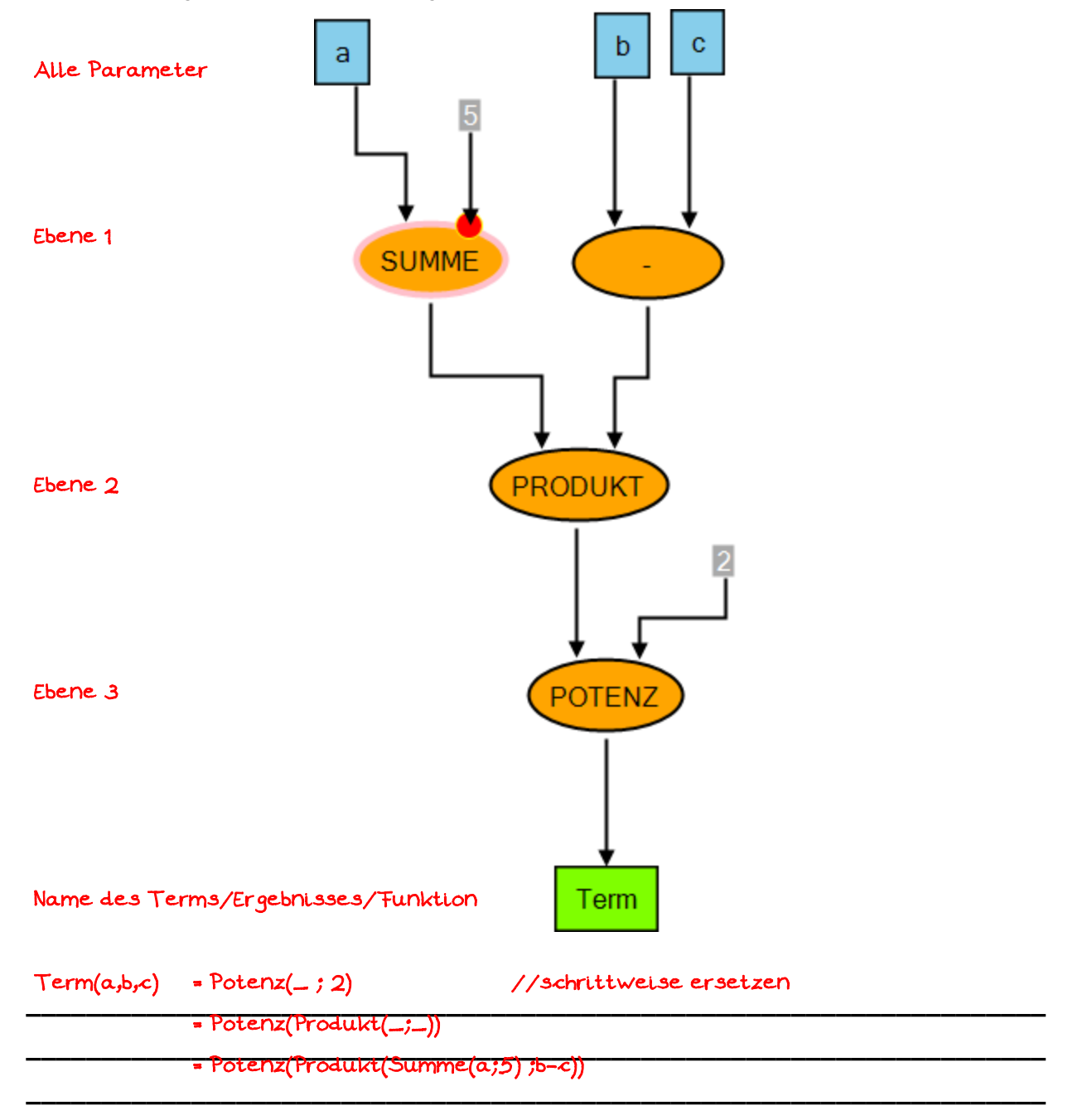

Kontrolliere deine Lösungen immer selbstständig mit dem Programm Orinoco: https://klassenkarte.de/index.php/orinoco/download/

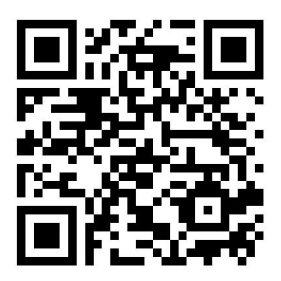

### Aufgabe 2.1.1

Wandle das folgende Datenflussdiagram schrittweise in einen Funktionsterm um.

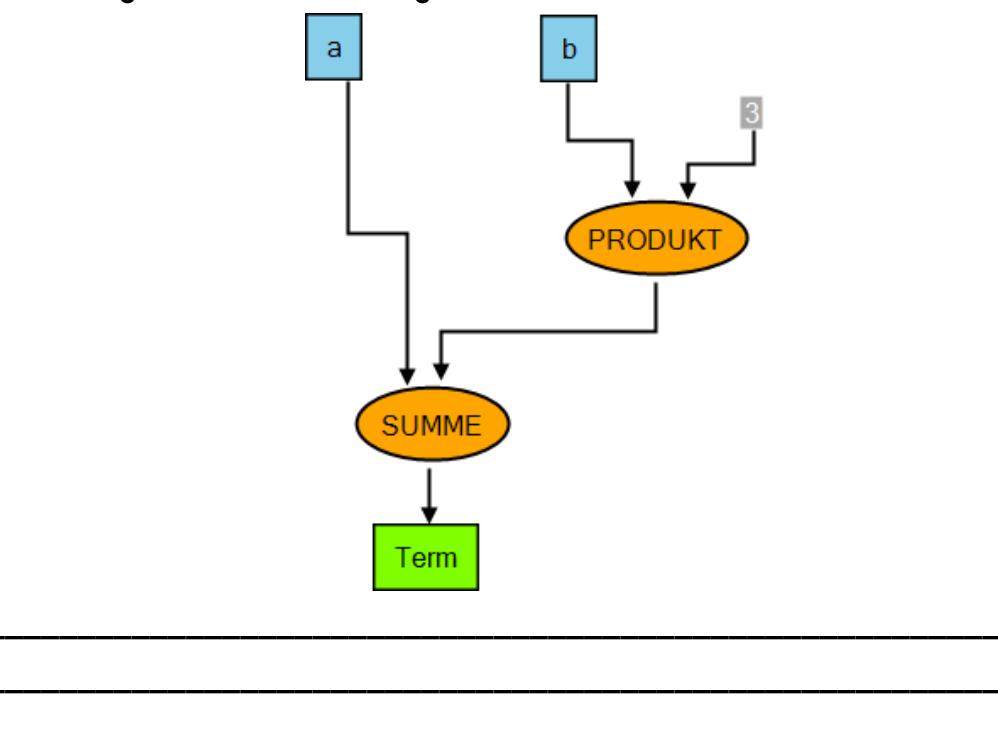

### Aufgabe 2.1.2

Wandle das folgende Datenflussdiagram schrittweise in einen Funktionsterm um.

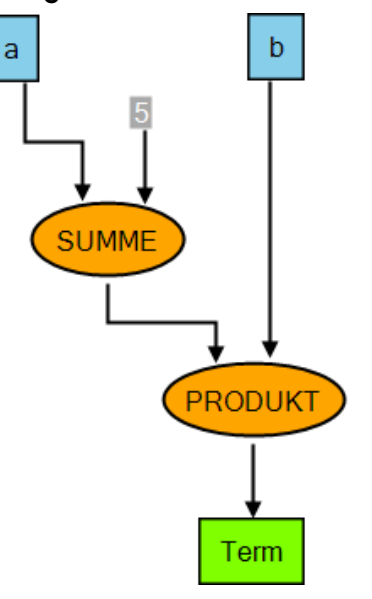

### *Aufgabe 2.1.3*

Wandle das folgende Datenflussdiagram schrittweise in einen Funktionsterm um.

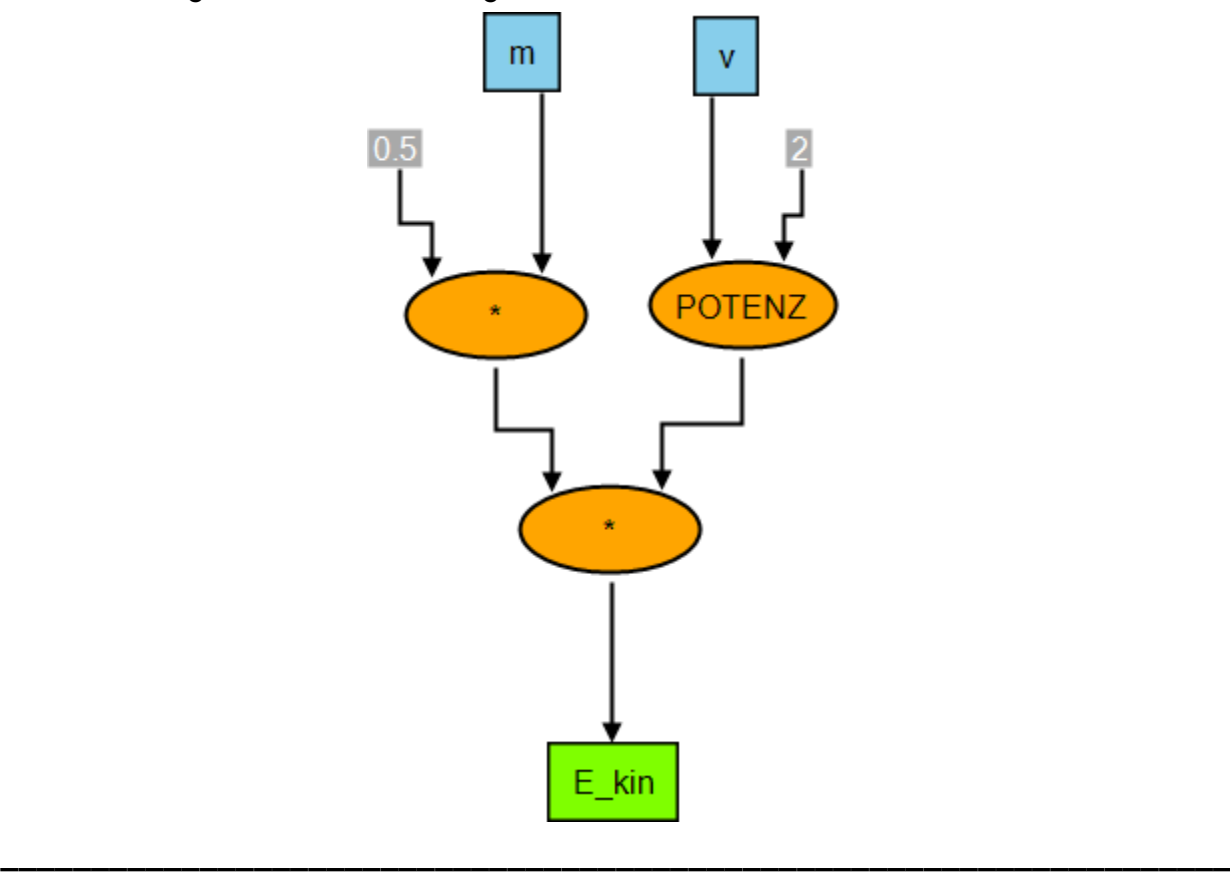

### *Aufgabe 2.1.4*

Entwirf links ein einfaches Datenflussdiagramm und lass auf der rechten Seite einen Nachbarn den zugehörigen Funktionsterm herleiten.

\_\_\_\_\_\_\_\_\_\_\_\_\_\_\_\_\_\_\_\_\_\_\_\_\_\_\_\_\_\_\_\_\_\_\_\_\_\_\_\_\_\_\_\_\_\_\_\_\_\_\_\_\_\_\_\_\_\_\_\_\_\_\_\_\_\_\_\_ \_\_\_\_\_\_\_\_\_\_\_\_\_\_\_\_\_\_\_\_\_\_\_\_\_\_\_\_\_\_\_\_\_\_\_\_\_\_\_\_\_\_\_\_\_\_\_\_\_\_\_\_\_\_\_\_\_\_\_\_\_\_\_\_\_\_\_\_ \_\_\_\_\_\_\_\_\_\_\_\_\_\_\_\_\_\_\_\_\_\_\_\_\_\_\_\_\_\_\_\_\_\_\_\_\_\_\_\_\_\_\_\_\_\_\_\_\_\_\_\_\_\_\_\_\_\_\_\_\_\_\_\_\_\_\_\_

### Aufgabe 2.1.5

Wandle das folgende Datenflussdiagram schrittweise in einen Funktionsterm um.

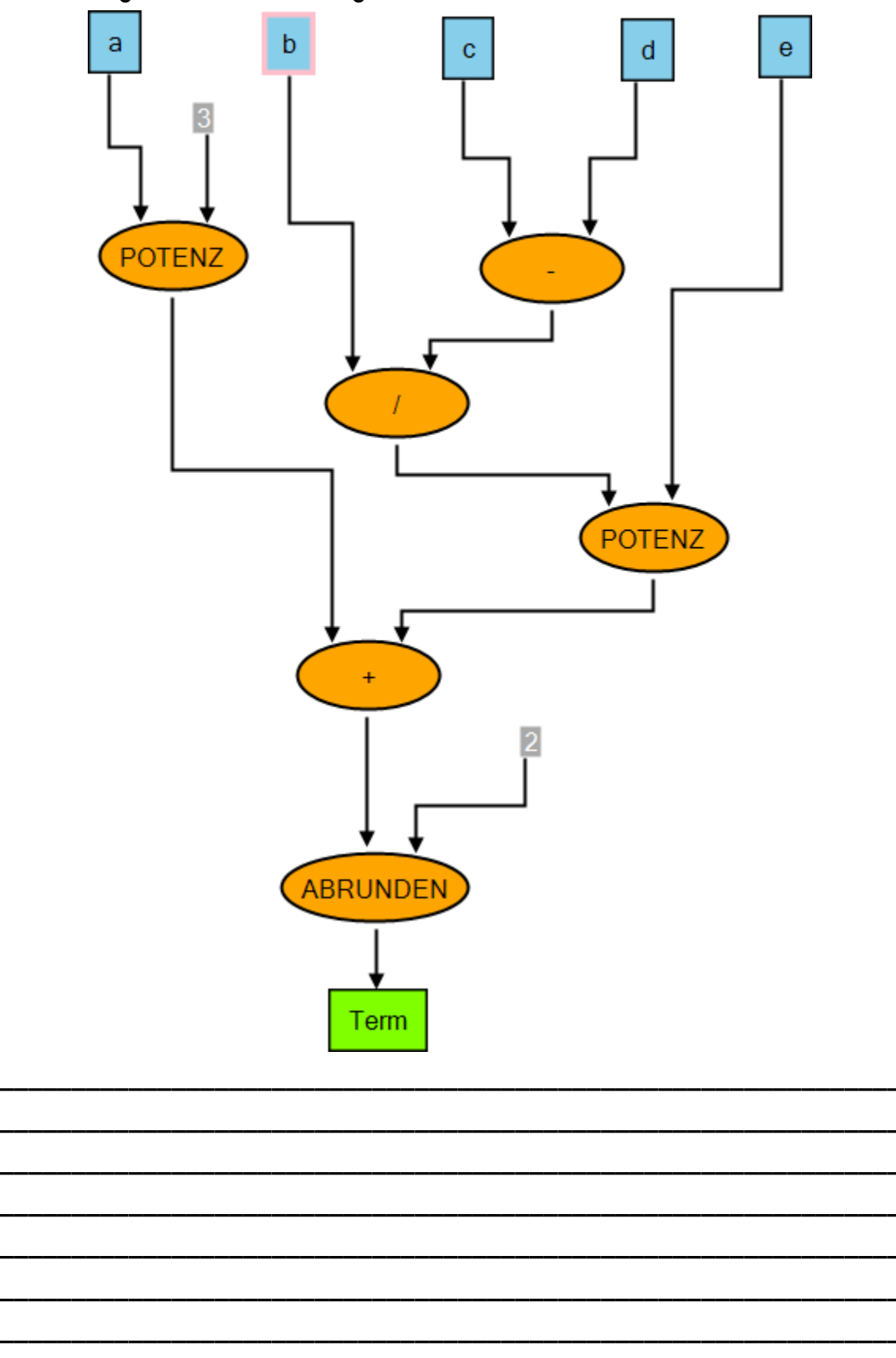

### 2.1.2 Datenflussdiagramme mit Verteiler

Wird der Wert eines Eingabeparameters mehrfach benötigt, so wird ein sogenannter Verteiler benutzt (siehe rechts).

### *Aufgabe 2.1.6 Quaderoberfläche*

Zeichne hier sauber das Datenflussdiagramm für die Berechnung der Oberfläche eines Quaders mit den Seitenlängen a, b und c .

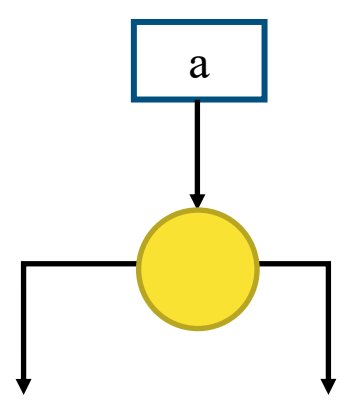

Leite sodann schrittweise und nachvollziehbar den Funktionsterm her. Kontrolliere dein Ergebnis mit Hilfe des Programms Orinoco.

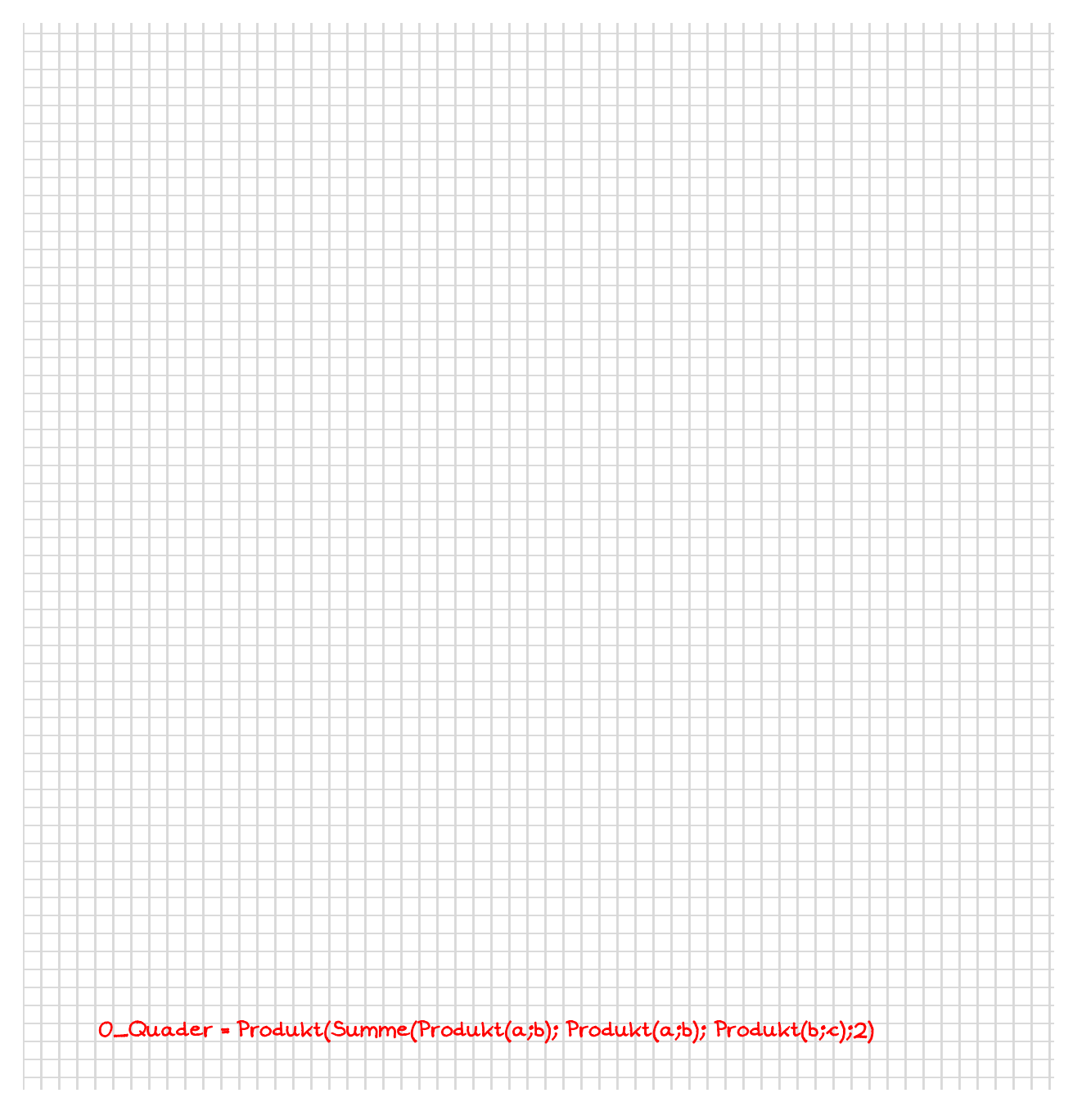

Ingo Bartling – Funktionales Programmieren <sup>25</sup>

### *Aufgabe 2.1.7 Raketenvolumen*

Zeichne hier sauber das Datenflussdiagramm für die Berechnung des Volumens der dargestellten geometrischen Figur. Der Radius des Zylinders sei r. Die Höhe des Kegels sei h, die Gesamthöhe sei H.

Leite sodann schrittweise und nachvollziehbar den Funktionsterm her. Kontrolliere dein Ergebnis mit Hilfe des Programms Orinoco.

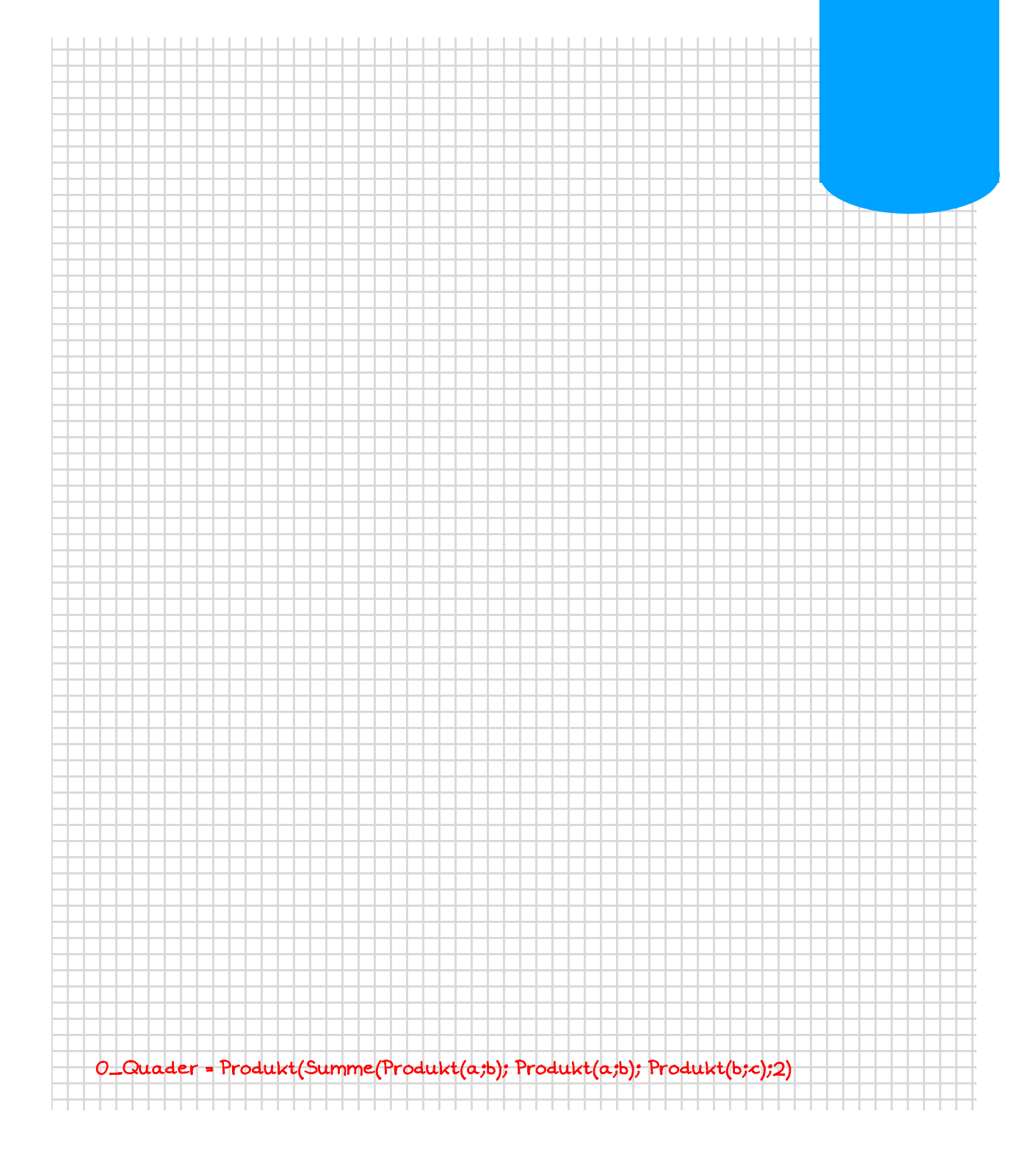

### 2.1.3 Datenflussdiagramme mit WENN-Funktion

Manchmal muss der Datenfluss gesteuert werden. So sollte beispielsweise bei einer Division vorher geprüft werden, ob der Divisor ungleich Null ist. Würde dies nicht gemacht werden, so käme es zu unschönen Fehlermeldungen.

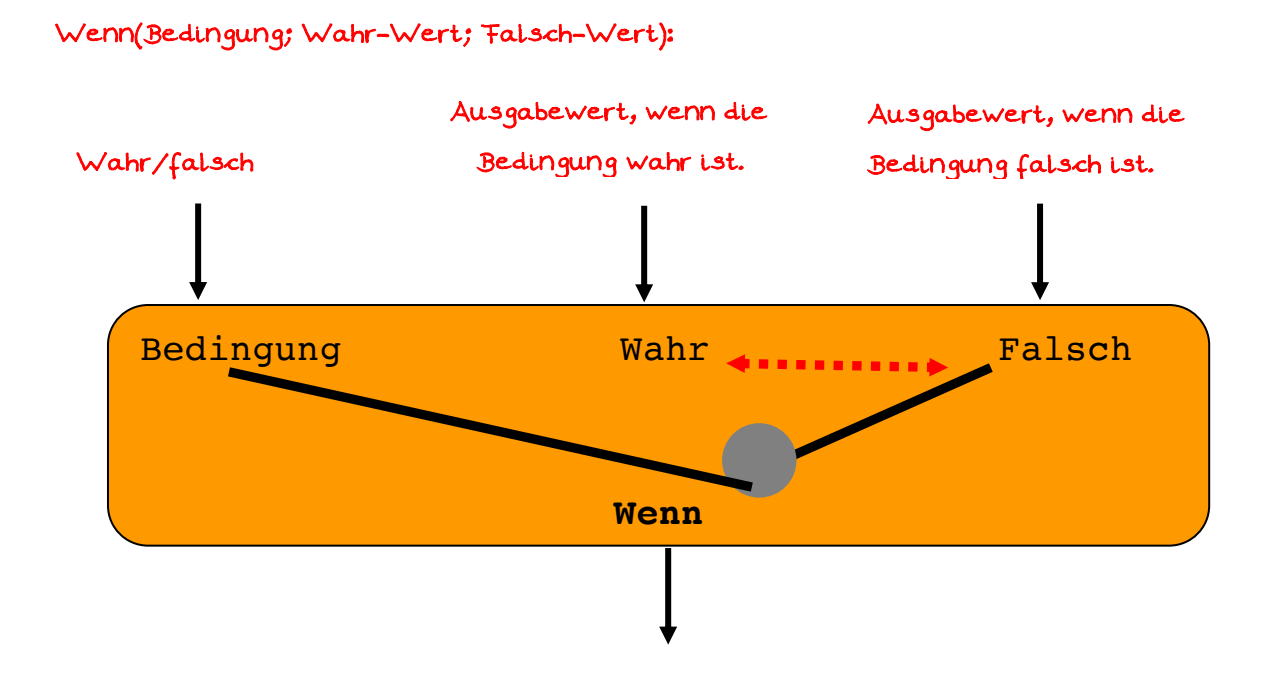

Das Steuern des Datenflusses geschieht in erster Linie über die Funktion

Hierbei steuert die Bedingung, wie ein Wahlhebel an einer Maschine, welcher Eingangswert zum Ausgang durchgeleitet wird.

Bedingungen können sein:

- \_\_\_\_\_\_\_\_\_\_\_\_\_\_\_\_\_\_\_\_\_\_\_\_\_\_\_\_\_\_\_\_\_\_\_\_\_\_\_\_\_\_\_\_\_\_\_\_\_\_\_\_\_\_\_\_\_\_\_\_\_\_\_\_\_\_\_\_\_\_\_ WAHR / FALSCH oder true/false
- \_\_\_\_\_\_\_\_\_\_\_\_\_\_\_\_\_\_\_\_\_\_\_\_\_\_\_\_\_\_\_\_\_\_\_\_\_\_\_\_\_\_\_\_\_\_\_\_\_\_\_\_\_\_\_\_\_\_\_\_\_\_\_\_\_\_\_\_\_\_\_ Prüfungen mit den Vergleichsoperatoren >, <, >= und <=
	- Verknüpfungen mit UND() bzw. ODER()

\_\_\_\_\_\_\_\_\_\_\_\_\_\_\_\_\_\_\_\_\_\_\_\_\_\_\_\_\_\_\_\_\_\_\_\_\_\_\_\_\_\_\_\_\_\_\_\_\_\_\_\_\_\_\_\_\_\_\_\_\_\_\_\_\_\_\_\_\_\_\_ Vergleiche der Form 100 < VK < 200 gehen nicht und müssen auseinander geschrieben

\_\_\_\_\_\_\_\_\_\_\_\_\_\_\_\_\_\_\_\_\_\_\_\_\_\_\_\_\_\_\_\_\_\_\_\_\_\_\_\_\_\_\_\_\_\_\_\_\_\_\_\_\_\_\_\_\_\_\_\_\_\_\_\_\_\_\_\_\_\_\_

\_\_\_\_\_\_\_\_\_\_\_\_\_\_\_\_\_\_\_\_\_\_\_\_\_\_\_\_\_\_\_\_\_\_\_\_\_\_\_\_\_\_\_\_\_\_\_\_\_\_\_\_\_\_\_\_\_\_\_\_\_\_\_\_\_\_\_\_\_\_\_ werden: UND( 100 < VK; VK< 200).

#### *Aufgabe 2.1.8 Notenbewertung*

a) Gestalte ein Datenflussdiagramm, das "bestanden" ausgibt, wenn ein eingegebener Notendurchschnitt besser als 4,5 ist. Andernfalls soll "Gefährdet" ausgegeben werden. (Platz für Teilaufgabe b) lassen.

- b) Ergänze das Datenflussdiagramm aus so, dass bei einem Schnitt von besser als 1,5 "Super" ausgegeben wird.
- c\*) Gib ein neues Datenflussdiagramm an, dass für jeden eingegebenen Notenschnitt die Endnote als Wortlaut ausgibt. Bei 3,35 soll beispielsweise "befriedigend" ausgegeben werden.

### *Aufgabe 2.1.9 Gehaltsrechner*

Das Gehalt eines Verkäufers berechnet sich nach folgendem Schema: Zusätzlich zum Grundgehalt bekommt er 3% vom Gesamtverkaufspreis der Waren, die er verkauft hat. Aber nur, wenn der Gesamtverkaufspreis den Betrag seines Grundgehalts übersteigt.

Zeichne sauber das Datenflussdiagramm und gibt einen Term für die Berechnung seines Gehalts an.

### *Aufgabe 2.1.10 Getränkekauf*

Du gehst Getränke für deine Geburtsfeier einkaufen. Am Geschäft angekommen, siehst du, dass du mit deiner Kundenkarte 3% Ermäßigung bekommst. Jeder Getränkekasten hat Platz für 12 gleichartige Getränkeflaschen. Zum Grundpreis jeder Flasche kommen noch 15 Cent Pfand und 3,50 Euro Pfand für den Kasten.

Zeichne sauber das Datenflussdiagramm und leite schrittweise einen Term für die Berechnung von 3 Kästen Mineralwasser an, wobei jede Flasche 0,69 Euro kostet.

### **2.2 Vom Text zum Datenflussdiagramm**

Zum Abschluss des Themengebietes folgen noch ein paar komplexere Aufgaben mit mehr beschreibendem Text.

### *Aufgabe 2.2.1: Kanal*

Zur Ableitung des Regenwassers werden beispielsweise in den USA trapezförmige Kanalsysteme erstellt.

Überlege dir sinnvolle Eingangsparameter und erstelle ein Datenflussdiagramm, dass die Menge an Wasser in Litern pro Kilometer berechnet. Leite auch nachvollziehbar den einzeiligen Funktionsterm her.

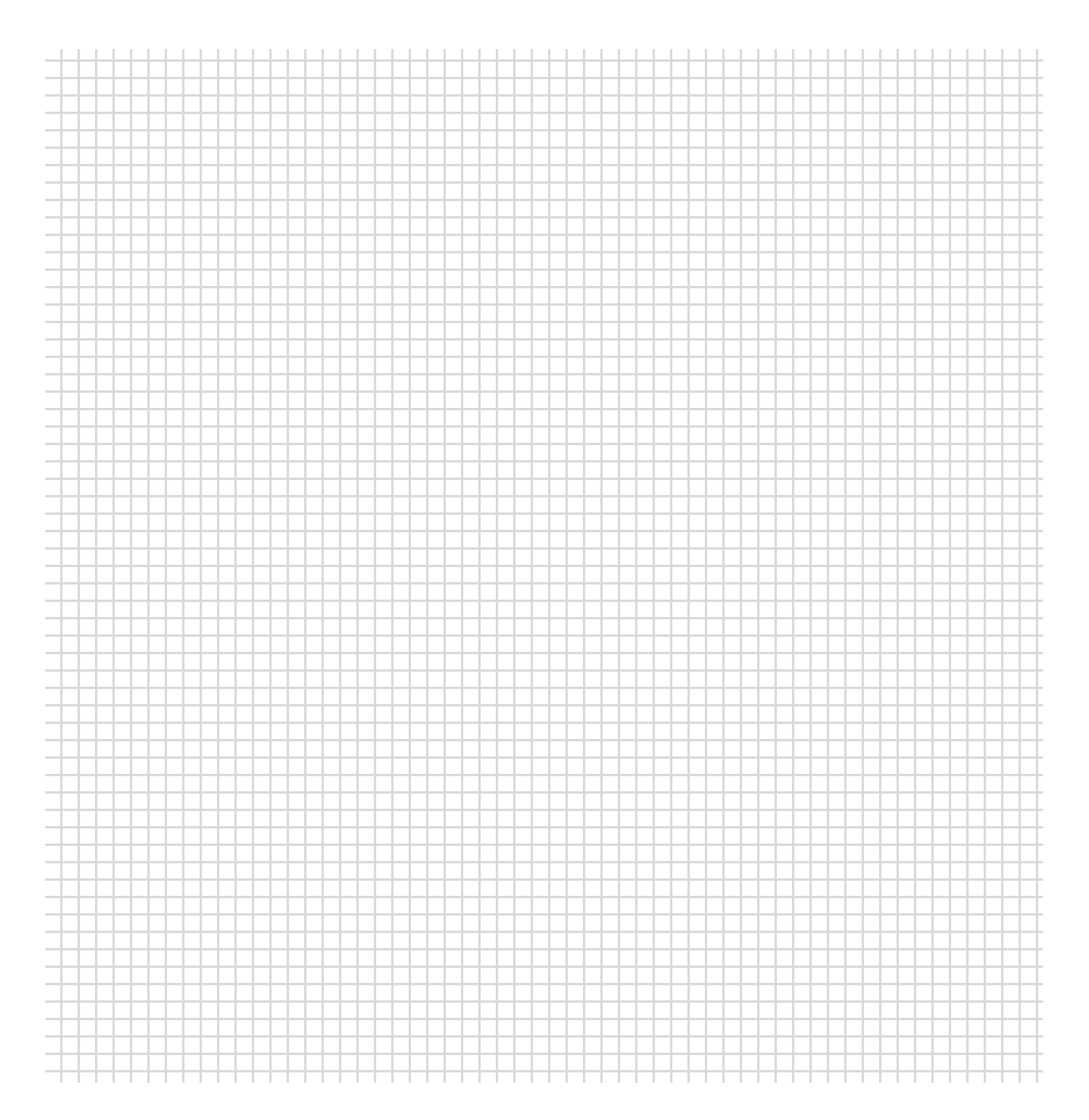

### *Aufgabe 2.2.2: Betonröhren*

Eine Firma stellt Betonröhren für Kanalsystem her. Vereinfacht handelt es sich dabei um Röhren mit einem Innendurchmesser "durchmesser" und der Länge "laenge". Die Wandstärke beträgt "dicke". Die Anzahl der bestellten Rohre soll mit "anzahl" bezeichnet werden.

- a) Wieviel Kubikmeter Beton sind für die Herstellung jeweils notwendig? Berechne! Zeichne zunächst auf diesem Blatt das Datenflussdiagramm und leite dann nachvollziehbar den Funktionsterm her. Kontrolliere dein Ergebnis mit Orinoco. Benutze auch Verteiler!
- b)\* Benutze auch Unterfunktionen.

*Kontrollergebnis: radius=140cm; dicke=10cm; laenge=3,5m; anzahl=25. Benötigt werden 79,72m<sup>3</sup> Beton.*

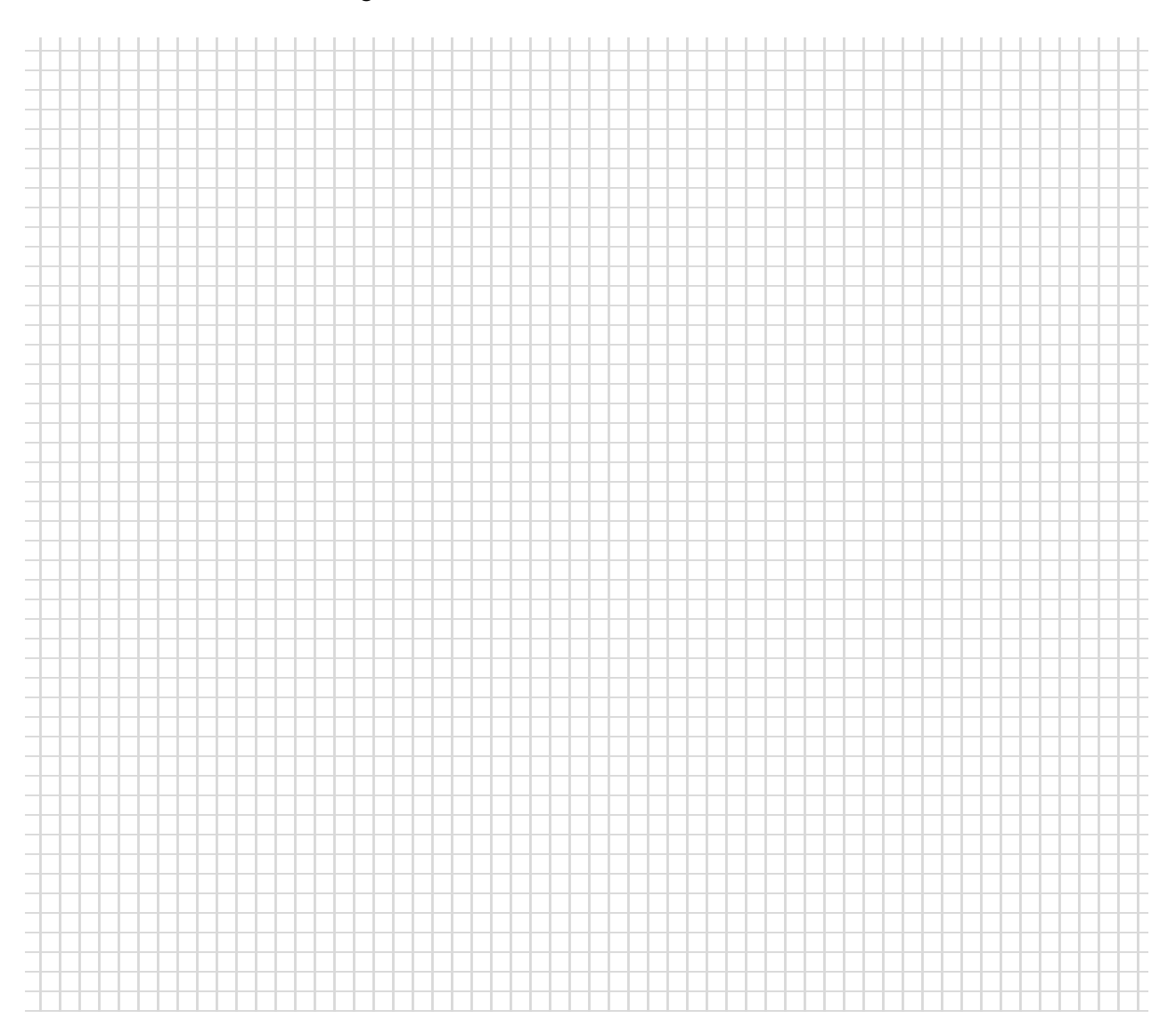

### *Aufgabe 2.2.3: Parabeln*

a) Entwirf ein Rechenblatt mit dem der Graph einer Funktion f mit

$$
f(x)=ax^2+bx+c
$$

gezeichnet werden kann. Achte darauf das vorgegebene Layout einzuhalten.

Die Parameter a, b, c stehen in eigenen Zellen. Der linke Rand und die Schrittweite können vom Benutzer verändert werden.

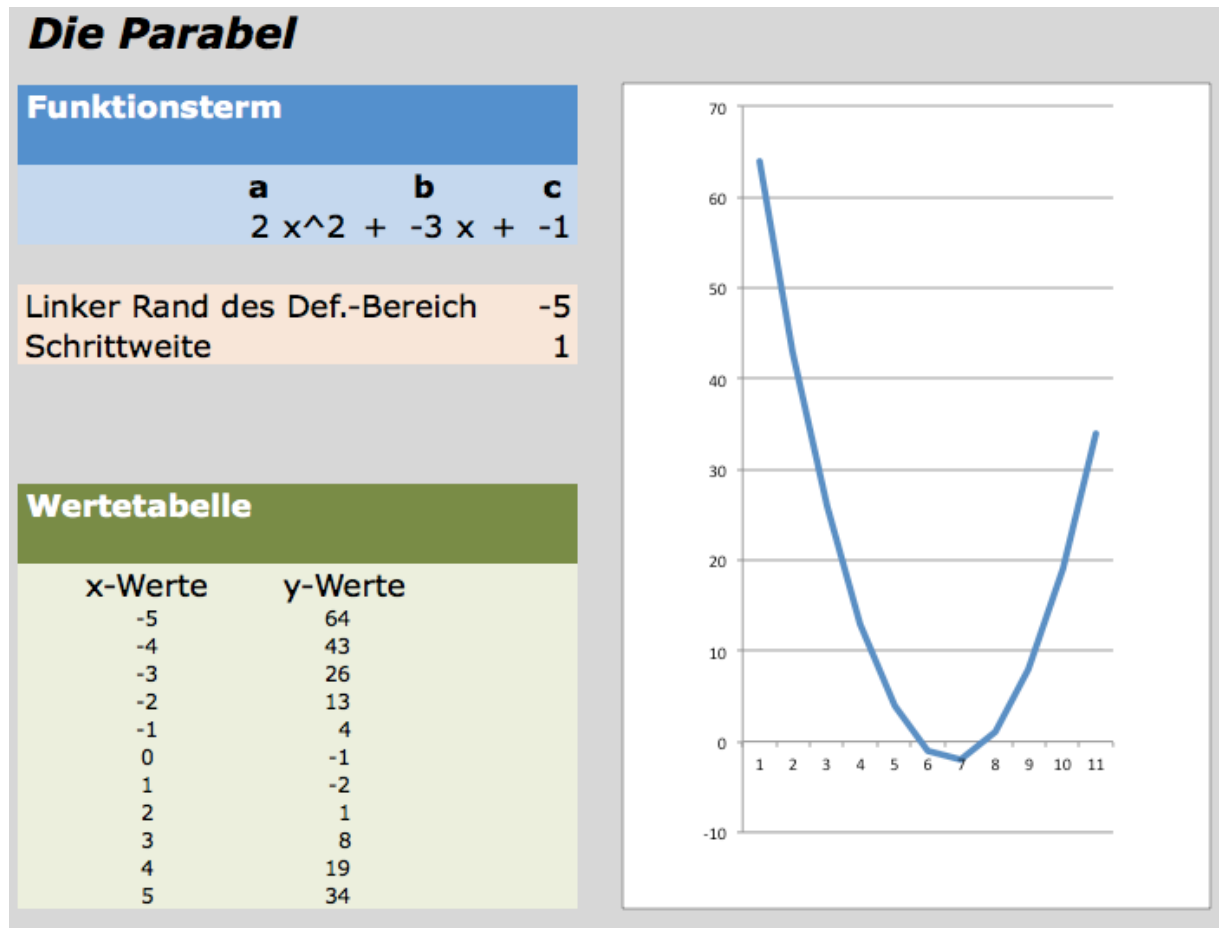

- b) Versuche noch folgende Fragen durch geschickte Auswertung der Wertetabelle und Benutzung der Wenn-Funktion automatisch zu beantworten:
	- Ist die Parabel nach oben oder unten geöffnet?
	- Liegt eine Normalparabel vor?
	- Liegt der Graph vollständig über der x-Achse?
	- Hat einer der Punkte der Wertetabelle die y-Koordinate 0?
	- Hat der Graph Schnittpunkte mit der x-Achse, wenn ja wie viele und wo liegen diese ungefähr?

# KAPITEL 3 Ausgewählte Lösungen

Auf den folgenden Seiten möchte ich ein paar Lösungsvorschläge zu den Datenflussdiagrammen darstellen. Oftmals sind verschiedene Lösungen denkbar, daher sollte die dargestellte Lösung nur ein Vorschlag sein. Im Zweifelsfalls hilft einem bestimmt der Lehrer weiter.

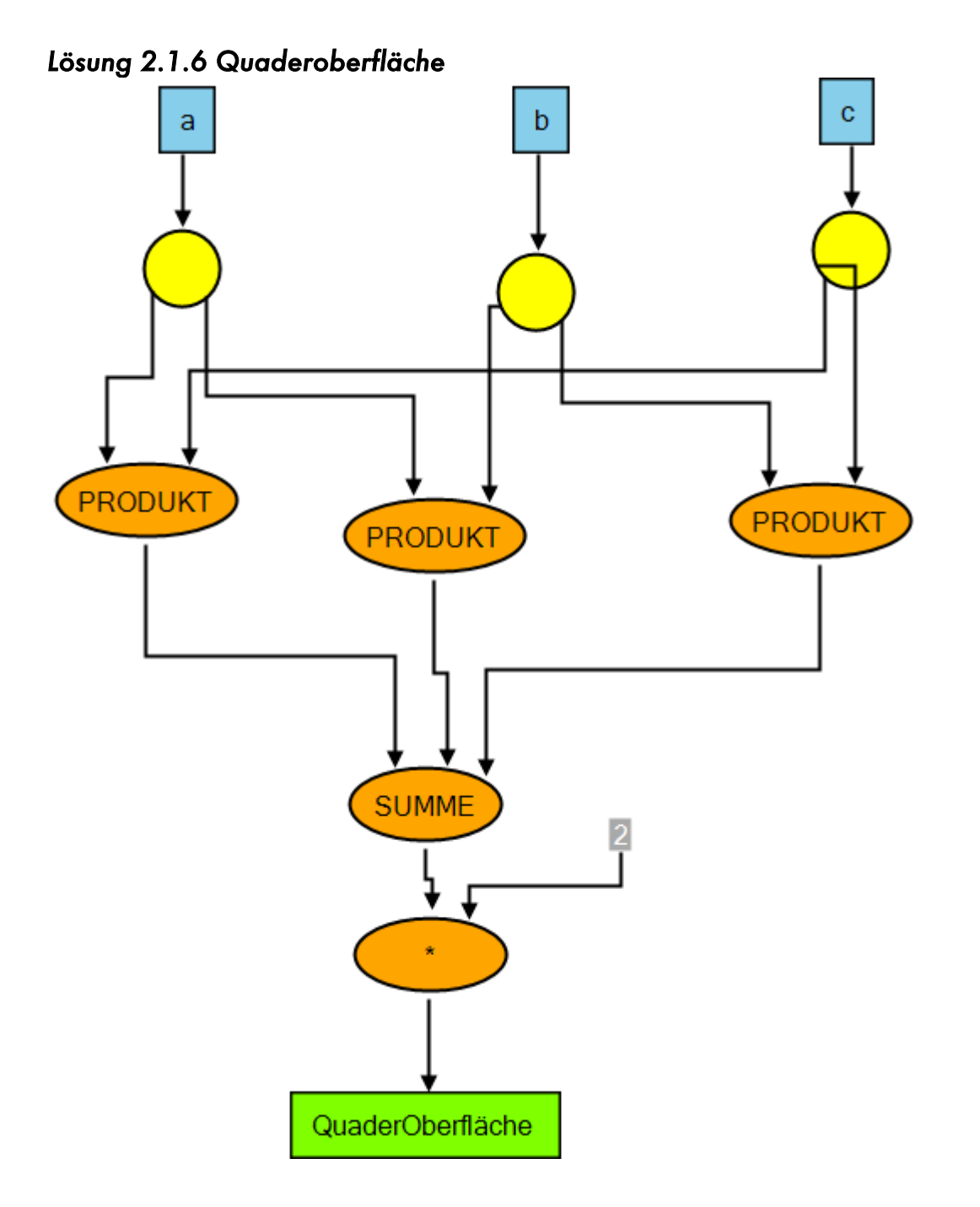

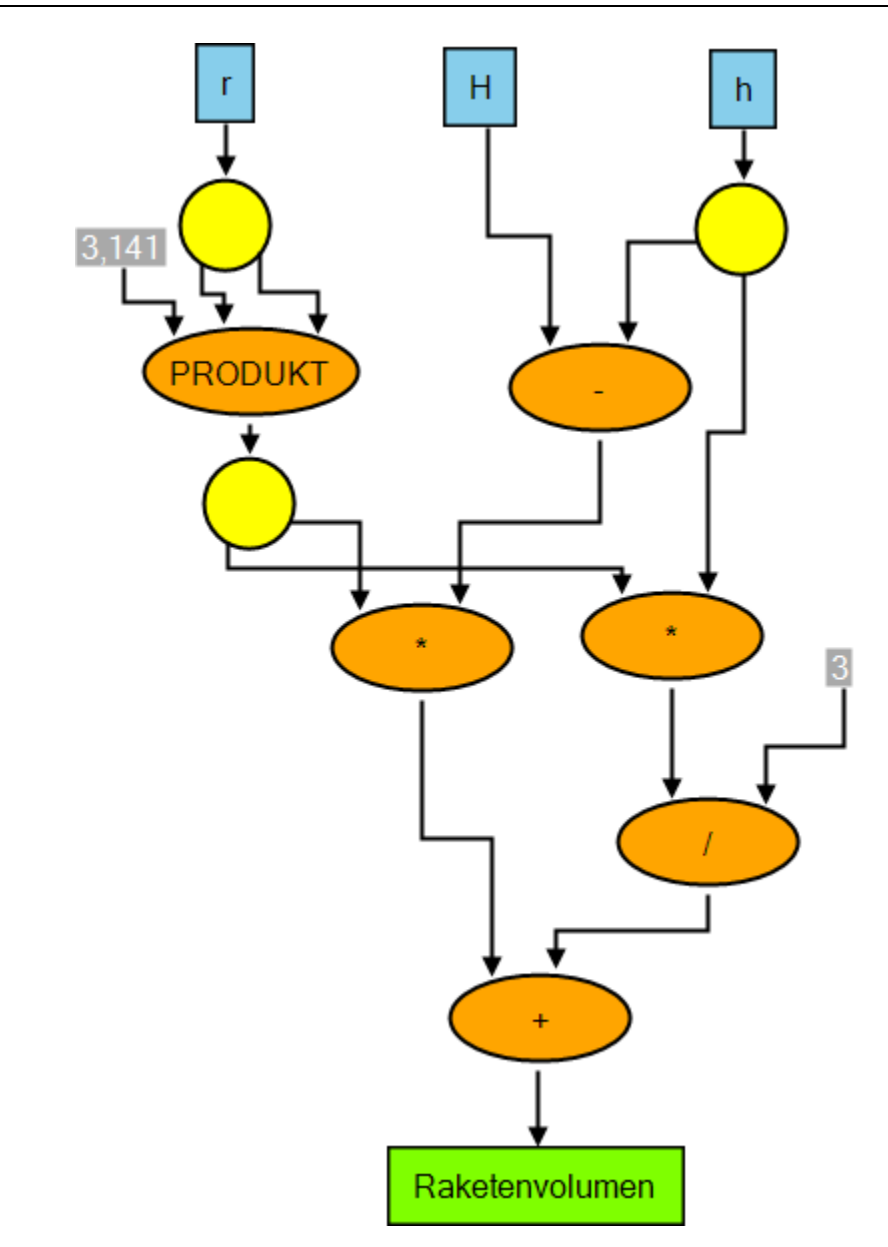

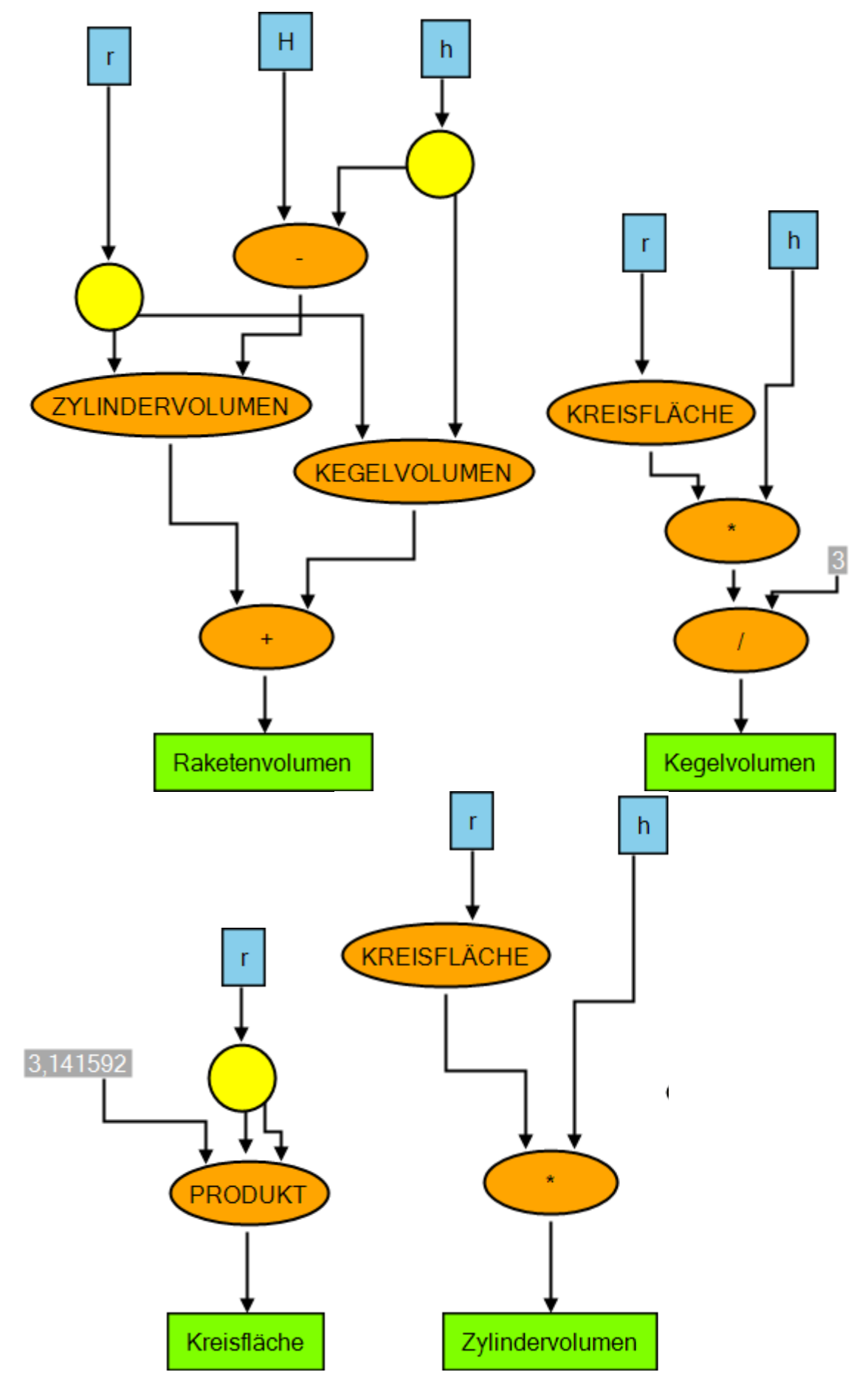

Ingo Bartling – Funktionales Programmieren <sup>36</sup>

### Lösung 2.1.8 Notenbewertung

 $\mathsf{a}$ 

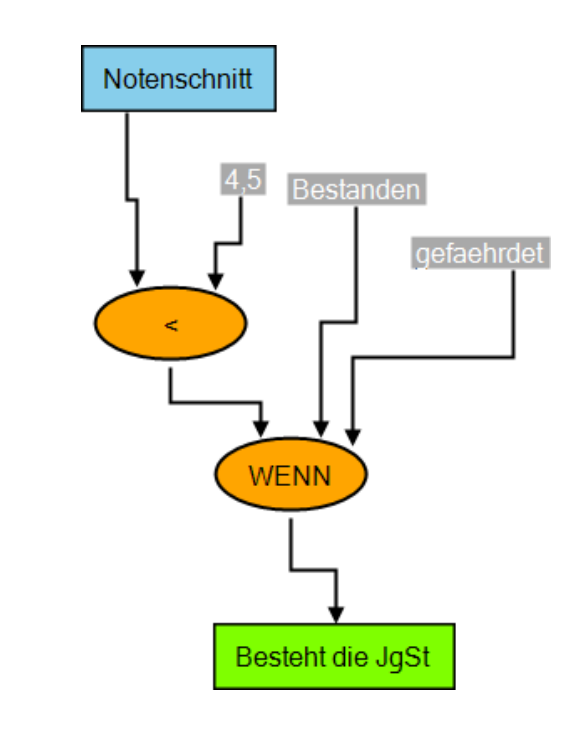

 $b)$ 

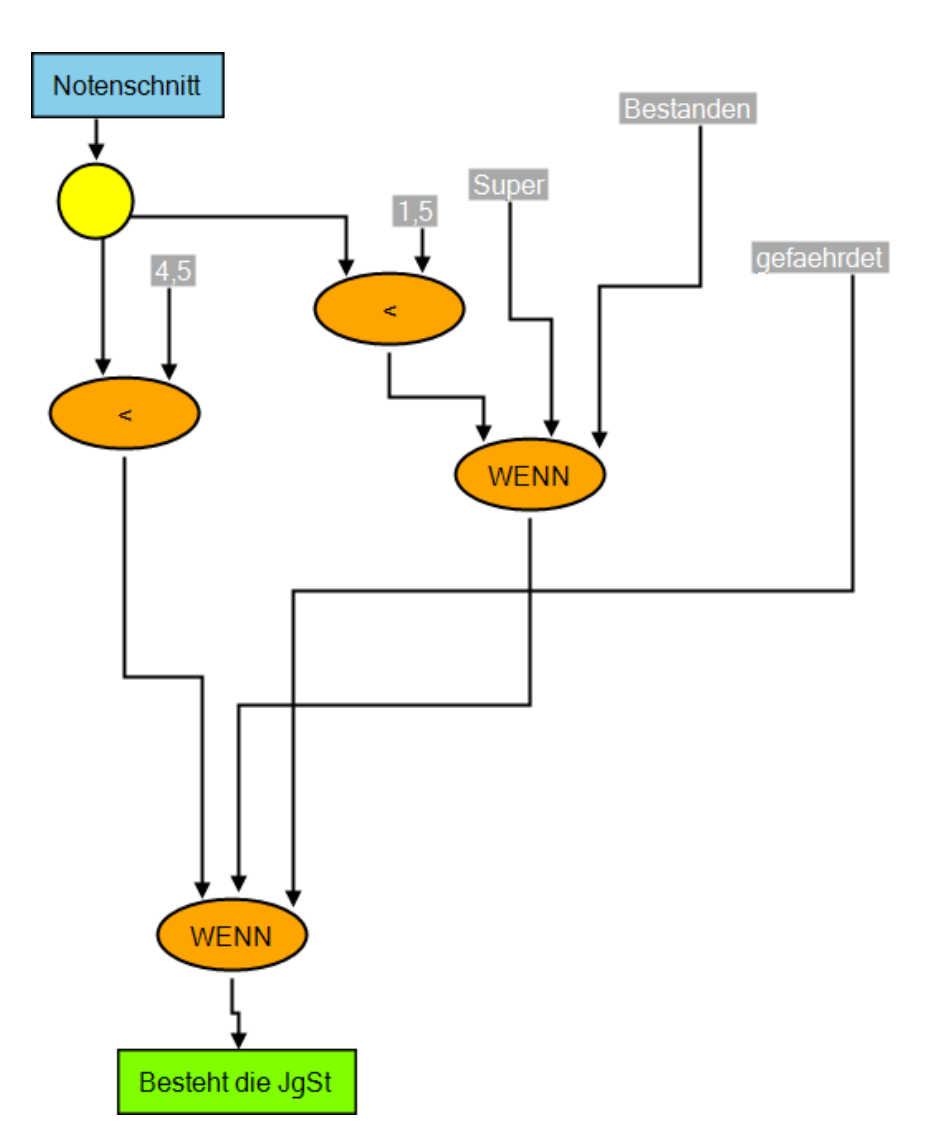

Ingo Bartling - Funktionales Programmieren

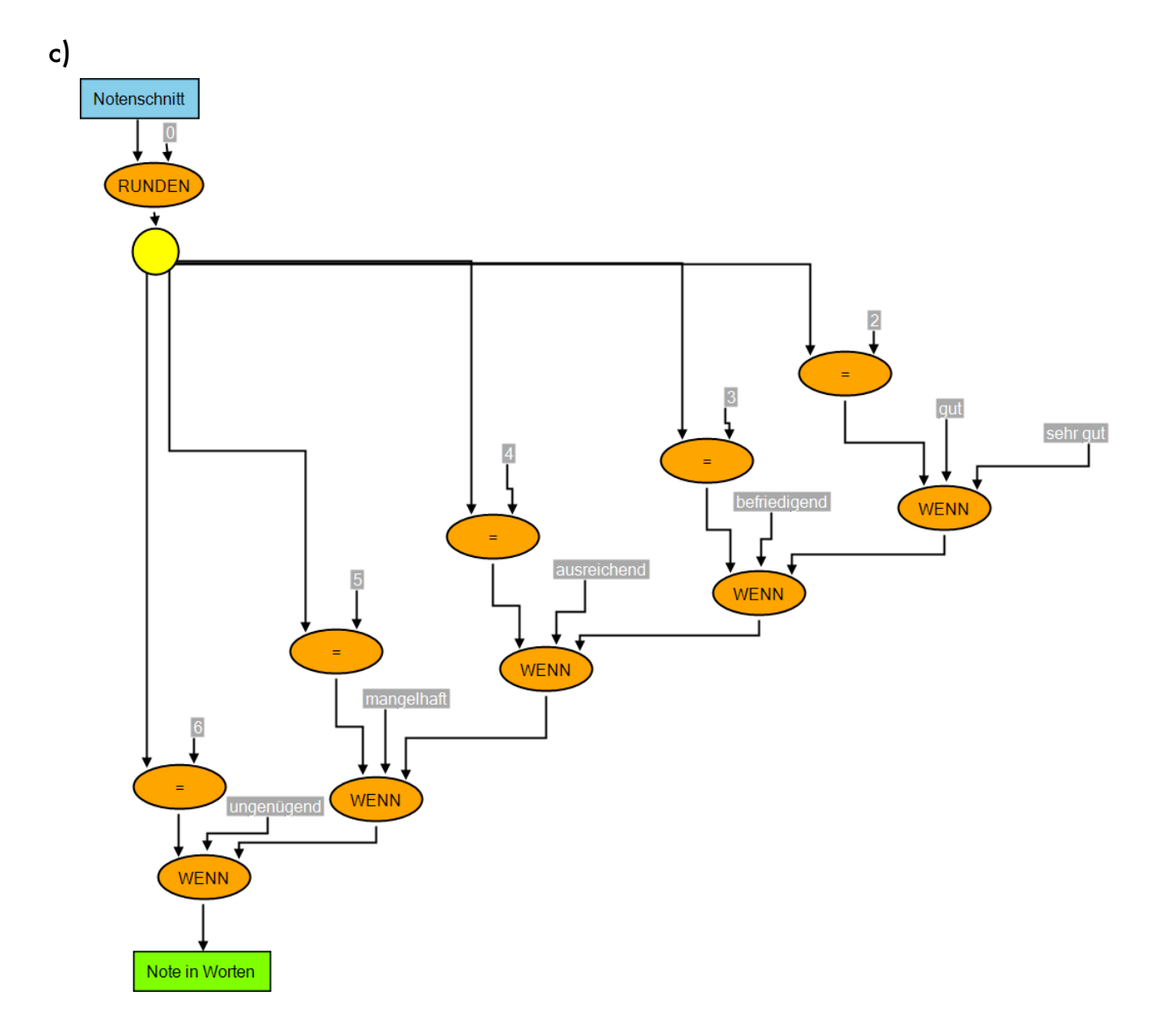

*Lösung 2.1.9 Gehaltsrechner* 

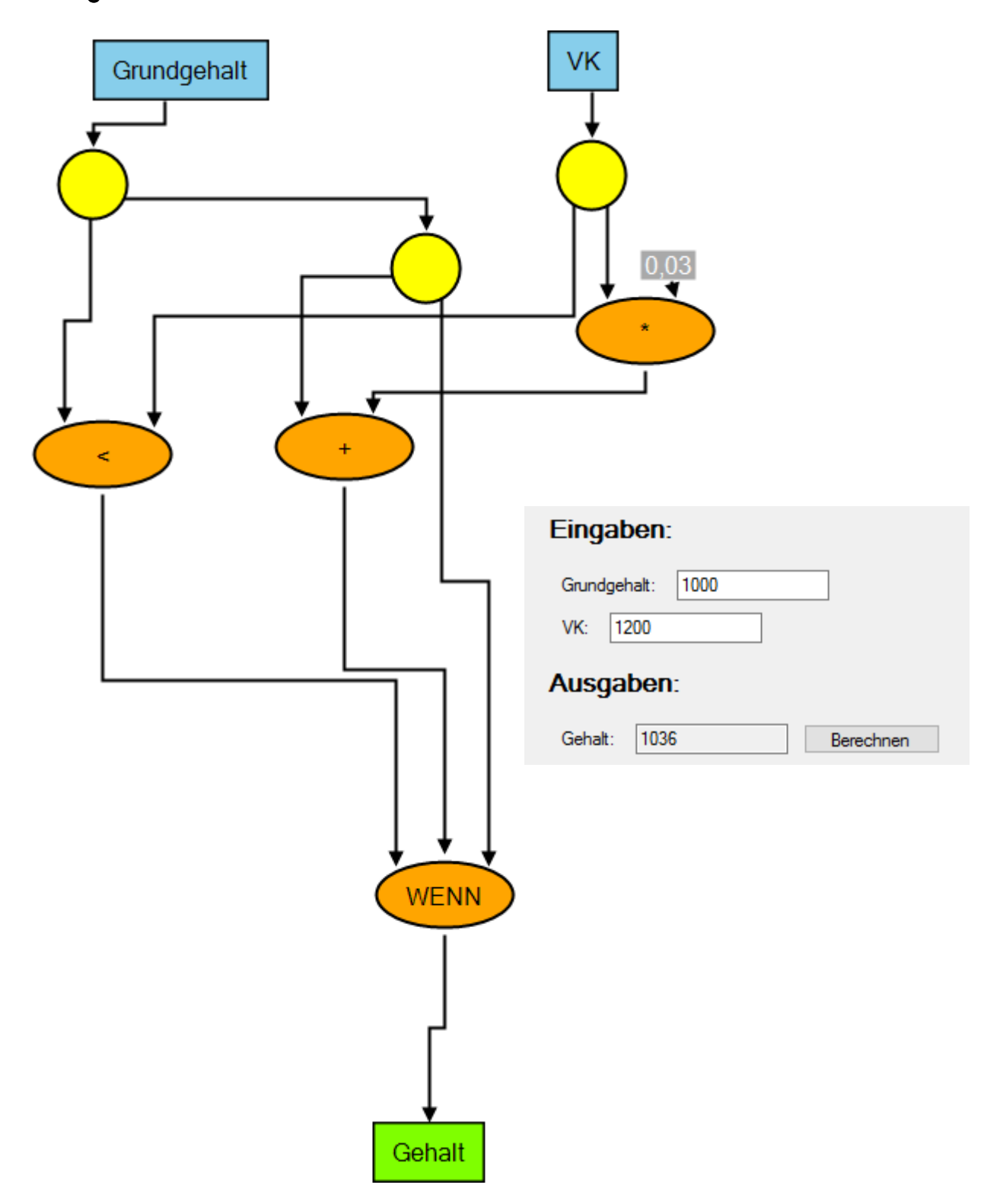

*Lösung 2.2.1: Kanal (Noch nicht)* 

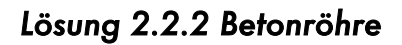

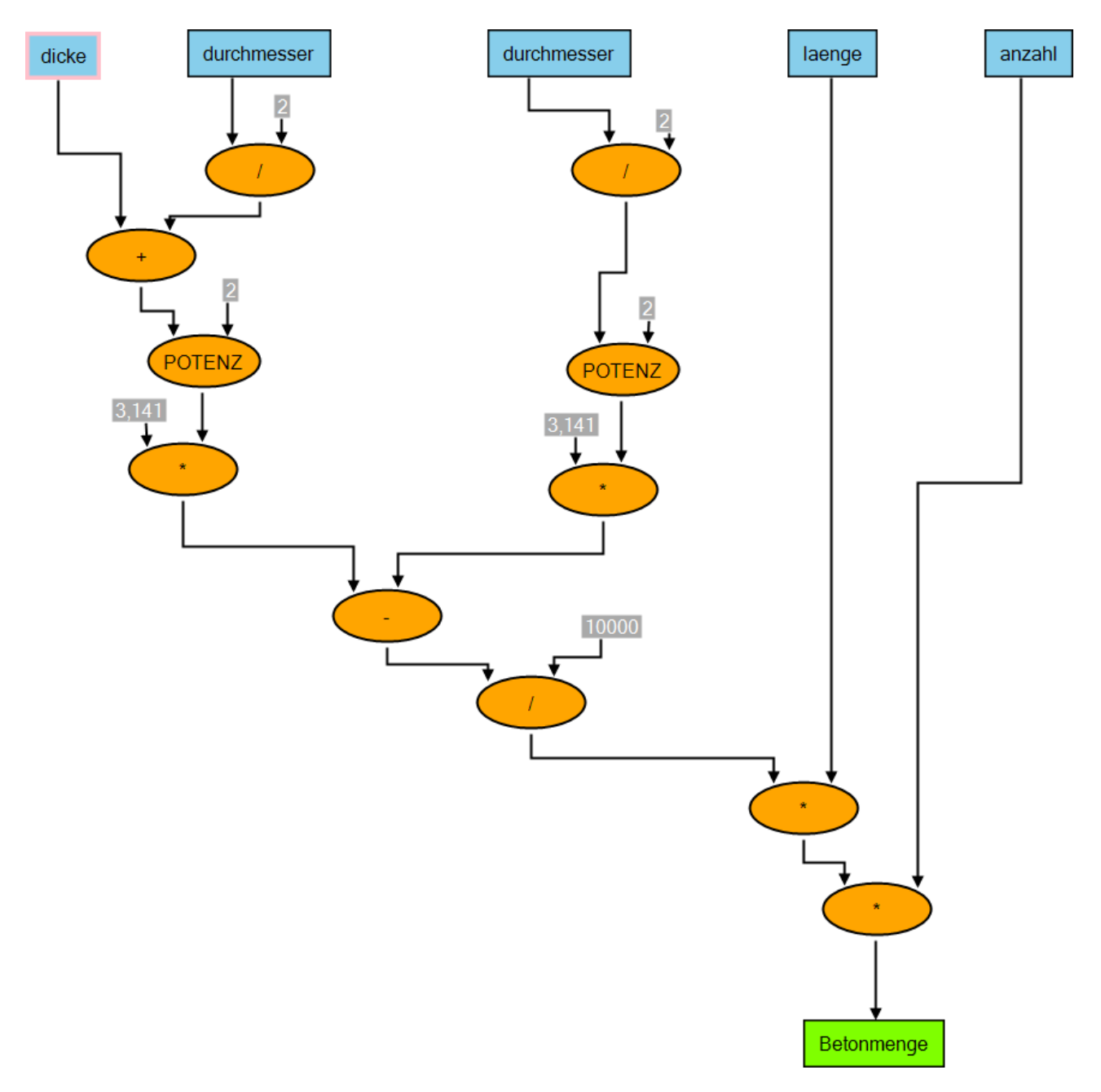